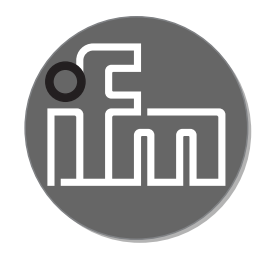

Instrukcja obsługi Elektroniczny czujnik ciśnienia **PN2 PL**

 $\sum$ nnnnnn $\frac{\text{CD}}{\text{CD}}$ <sup>1</sup> Deseas <sup>Ch</sup>  $\overline{\bullet_6}$  $\bullet$  $\overline{\textcircled{\circ}}$ 

# Spis treści

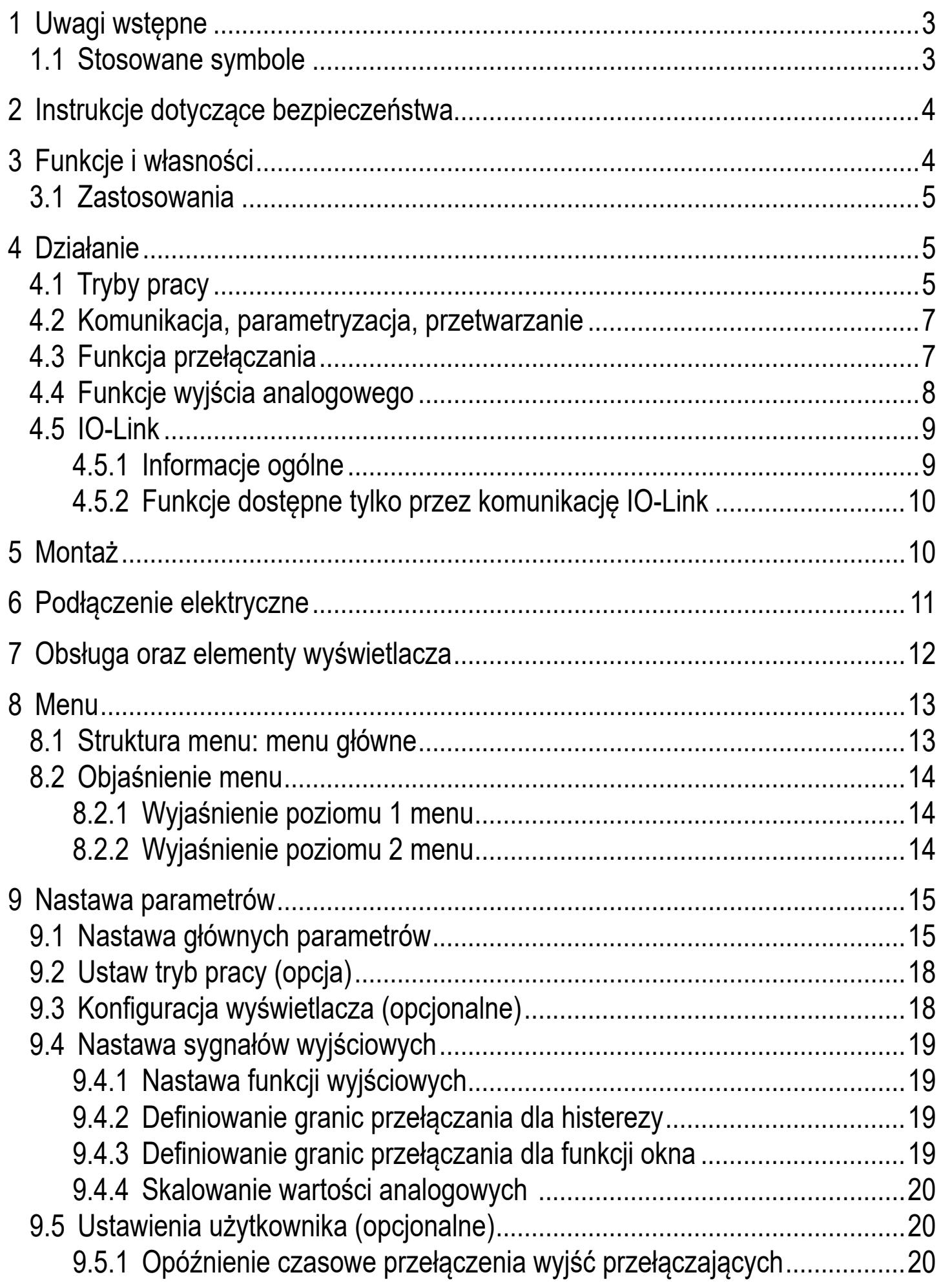

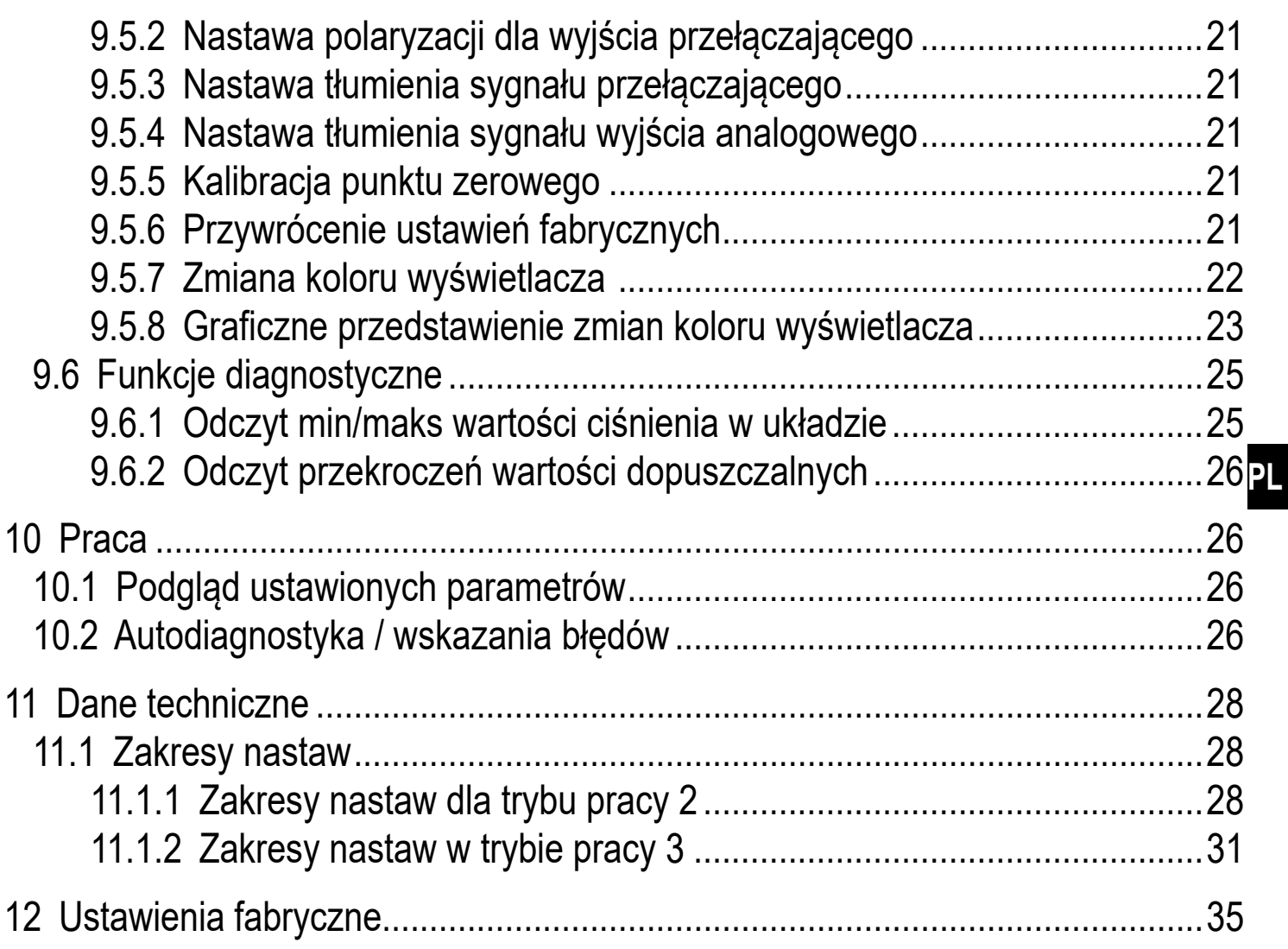

## 1 Uwagi wstępne

## 1.1 Stosowane symbole

- Instrukcja  $\blacktriangleright$
- Reakcja, wynik  $>$
- [...] Oznaczenie klawiszy, przycisków oraz wskaźników
- Odsyłacz  $\rightarrow$

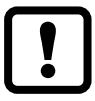

**Ważna uwaga** 

Niestosowanie się do instrukcji obsługi może prowadzić do nieprawidłowego działania lub zakłóceń.

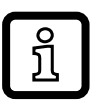

Informacje

Nota uzupełniająca

# **2 Instrukcje dotyczące bezpieczeństwa**

- Opisane urządzenie jest elementem przeznaczonym do integracji z systemem.
	- Za bezpieczeństwo systemu odpowiada jego producent.
	- Producent systemu odpowiada za przeprowadzenie oceny ryzyka i stworzenie dokumentacji zgodnie z wymaganiami prawa i odpowiednich norm, w celu dostarczenia jej użytkownikowi i operatorowi systemu. Dokumentacja ta powinna zawierać wszystkie niezbędne informacje i instrukcje dotyczące bezpieczeństwa dla operatora i użytkownika oraz, jeżeli to niezbędne, dla każdego pracownika serwisu autoryzowanego przez producenta systemu.
- Należy przeczytać ten dokument przed przystąpieniem do konfiguracji urządzenia i zachować go przez cały okres użytkowania.
- Należy upewnić się, że urządzenie może zostać zastosowane w Państwa aplikacji bez jakichkolwiek zastrzeżeń.
- Należy używać produktu tylko zgodnie z jego przeznaczeniem(→ 3 Funkcje i własności).
- Należy używać urządzenie z medium, na które jest ono wystarczająco odporne(→ 12 Dane techniczne).
- Niewłaściwe użytkowanie urządzenia i niezastosowanie się do instrukcji obsługi oraz danych technicznych może doprowadzić do szkód materialnych lub skaleczenia.
- Producent nie ponosi odpowiedzialności za skutki ingerencji w urządzenie lub niewłaściwego użycia przez operatora. Takie działania mogą powodować utratę roszczeń gwarancyjnych.
- Montaż, podłączenie elektryczne, ustawianie, programowanie, obsługa i konserwacja produktu powinny być wykonywane jedynie przez wykwalifikowany i upoważniony do takich czynności personel.
- Należy chronić urządzenie i przewody przed uszkodzeniem.
- Jeżeli urządzenie jest używane do pomiaru ciśnienia gazu większego niż 25 bar, to uwagi w rozdziale 3.1 z oznaczeniem \*\*) muszą być bezwzględnie przestrzegane!

# **3 Funkcje i własności**

Urządzenie monitoruje wartość ciśnienia maszyn oraz aplikacji.

## **3.1 Zastosowania**

Rodzaj ciśnienia: ciśnienie względne

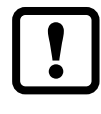

Informacja o ciśnieniu dopuszczalnym i ciśnieniu niszczącym → dane techniczne.

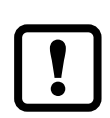

Należy unikać statycznych i dynamicznych nadciśnień przekraczających ciśnienie dopuszczalne.

Nie wolno dopuścić do sytuacji, w której ciśnienie w instalacji przekroczy wartość ciśnienia niszczącego.

Nawet chwilowe ciśnienie, większe od ciśnienia niszczącego może spowodować zniszczenie urządzenia. UWAGA: ryzyko uszkodzenia ciała!

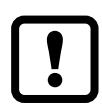

Urządzenia są odporne na podciśnienie.

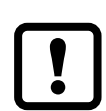

Dyrektywa o urządzeniach ciśnieniowych (PED):

Urządzenia spełniają wymagania dyrektywy dla urządzeń ciśnieniowych. Są zaprojektowane dla płynów grupy 2 i są produkowane zgodnie z uznaną praktyką inżynierską. Używanie płynów grupy 1 na życzenie.

## **4 Działanie**

- Urządzenie wyświetla aktualną wartość ciśnienia.
- Generuje sygnał wyjściowy, zgodnie wybranym trybem pracy i ustawionymi parametrami.
- Ponadto udostępnia dane procesowe poprzez IO-Link.
- Urządzenie jest przystosowane do komunikacji dwukierunkowej. Dostępne są następujące funkcje:
	- Zdalne wyświetlanie: odczyt i wyświetlenie bieżącego ciśnienia w układzie.
	- Zdalna nastawa parametrów: odczyt i zmiana wartości parametrów.
	- Ustawianie parametrów IO-Link ( $\rightarrow$  4.5).

### **4.1 Tryby pracy**

Następujące urządzenia są dostarczane tylko z trybem pracy [3]: PN2x12, PN2x43, PN2x14, PN2x15. Nie mają one możliwości zmiany trybu pracy na inny i dlatego pozycja menu [CMPT] (→ 9.2) nie jest dostępna.

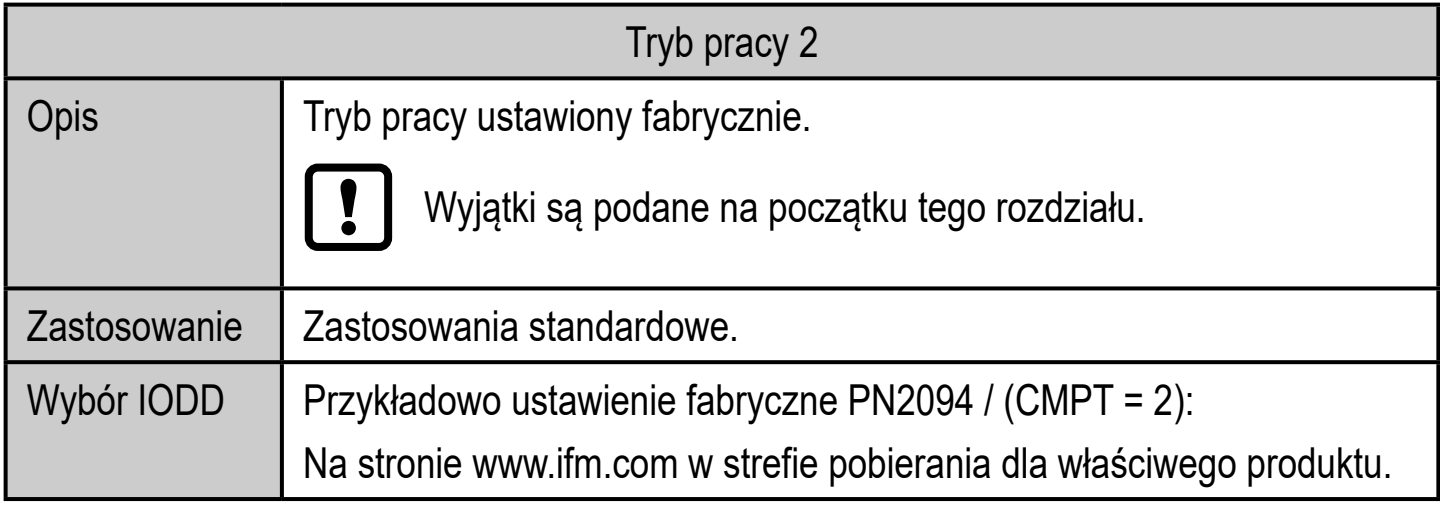

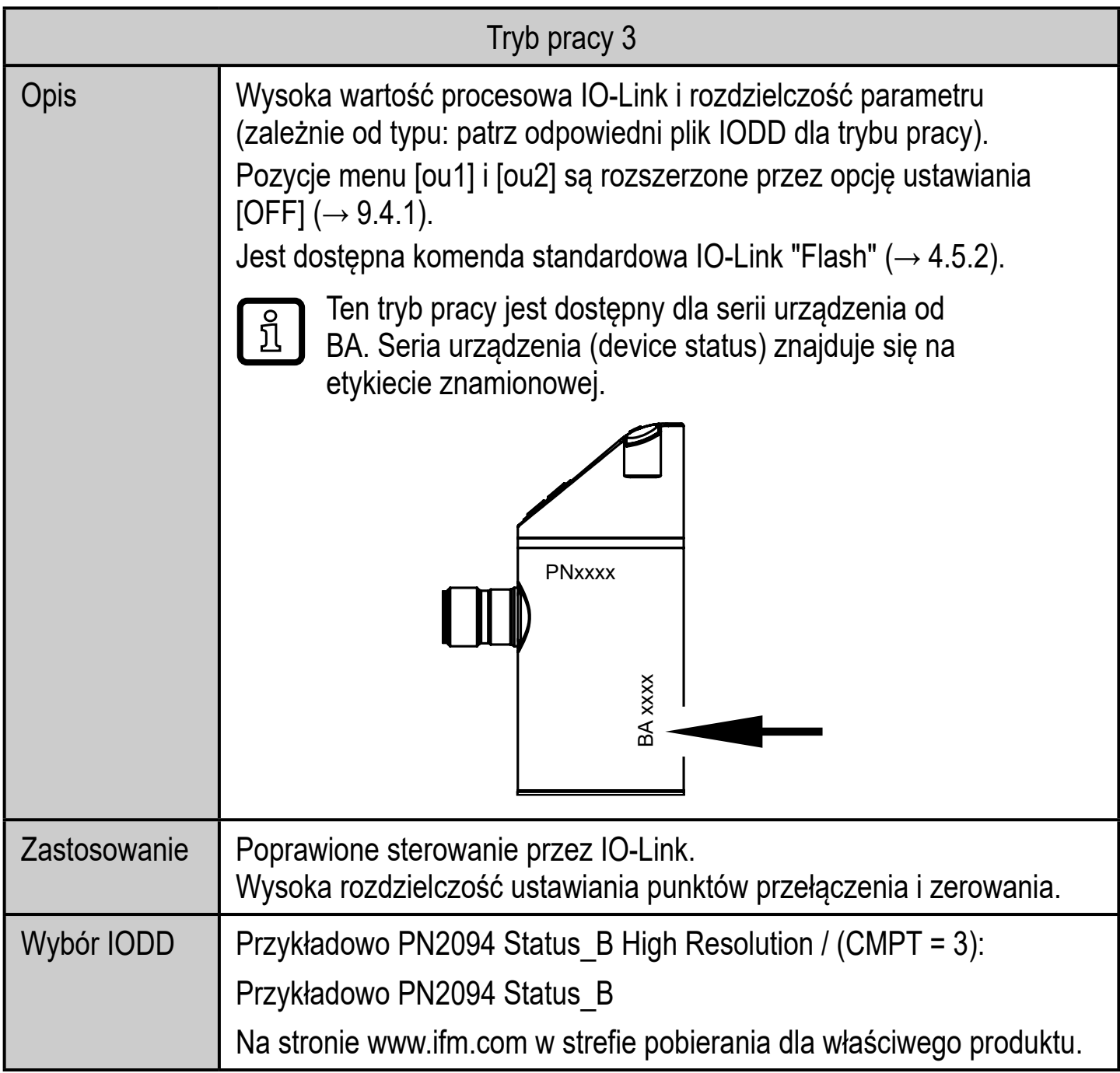

## **4.2 Komunikacja, parametryzacja, przetwarzanie**

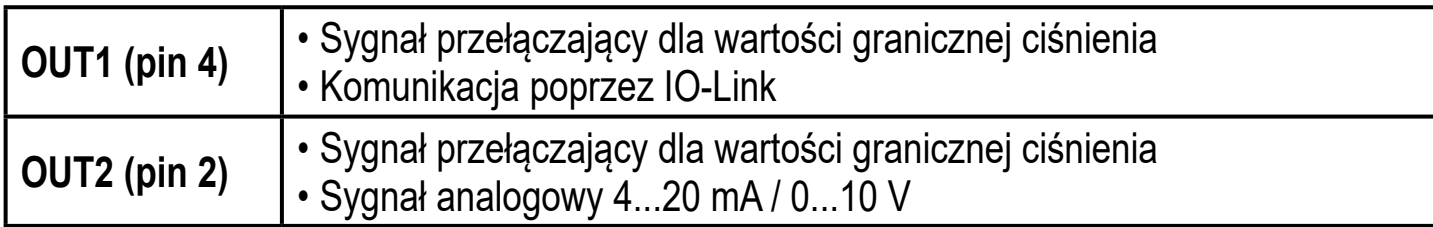

## **4.3 Funkcja przełączania**

OUTx zmienia swój stan, jeżeli wartość jest powyżej lub poniżej nastawionych wartości progowych przełączania (SPx, rPx). Można nastawić następujące funkcje przełączające:

- Funkcja histerezy / normalnie otwarte:  $[OUI] = [Hno]$  ( $\rightarrow$  rys. 1).
- Funkcja histerezy / normalnie zamknięte:  $[OUI] = [Hnc] (\rightarrow rys. 1)$ .

Najpierw ustawiana jest wartość zadana (SPx), następnie punkt zerowania  $(rPx)$ .

Zdefiniowana histereza pozostaje, nawet jeśli SPx jest ponownie zmieniony.

- Funkcja okna / normalnie otwarte:  $[OUI] = [Fno] \rightarrow Rys. 2$ ).
- Funkcja okna / normalnie zamknięte:  $[OUI] = [Fnc]$  ( $\rightarrow$  rys. 2). Szerokość okna można stawić przez różnicę między FHx oraz FLx. FHx = górna wartość, FLx = dolna wartość.

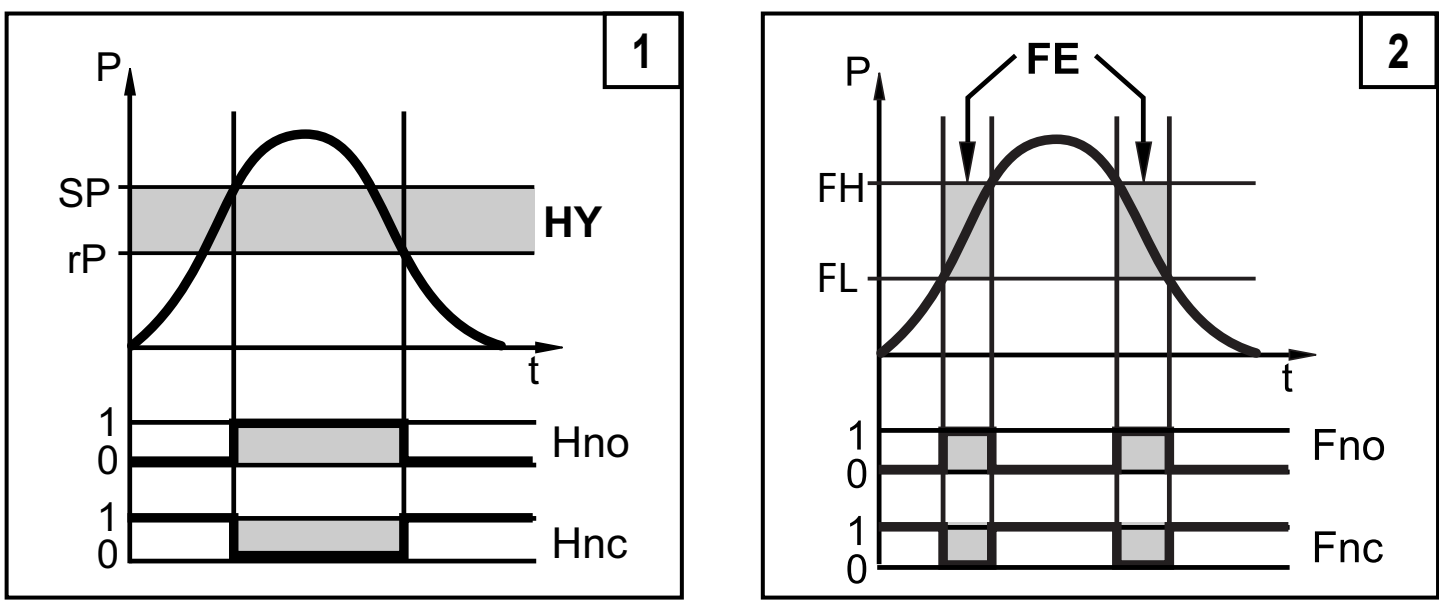

P = ciśnienie w instalacji; HY = histereza; FE = funkcja okna

ິງເ

Po ustawieniu funkcji okna granice załączenia i zerowania mają ustaloną histerezę 0,25% zakresu pomiarowego.

## **4.4 Funkcje wyjścia analogowego**

OUT2 jest wyjściem analogowym:

- [ou2] definiuje, czy nastawiony zakres pomiarowy jest przedstawiany za pomocą sygnału analogowego 4...20 mA ([ou2] = [I]) lub 0...10 V ([ou2] = [U]).
- Początkowa wartość wyjścia analogowego [ASP2] określa wartość mierzoną, dla której sygnał wyjściowy wynosi 4 mA lub 0 V.
- Końcowa wartość wyjścia analogowego [AEP2] określa wartość mierzoną, dla której sygnał wyjściowy wynosi 20 mA lub 10 V.

Minimalna odległość między [ASP2] i [AEP2] = 20% zakresu pomiarowego.

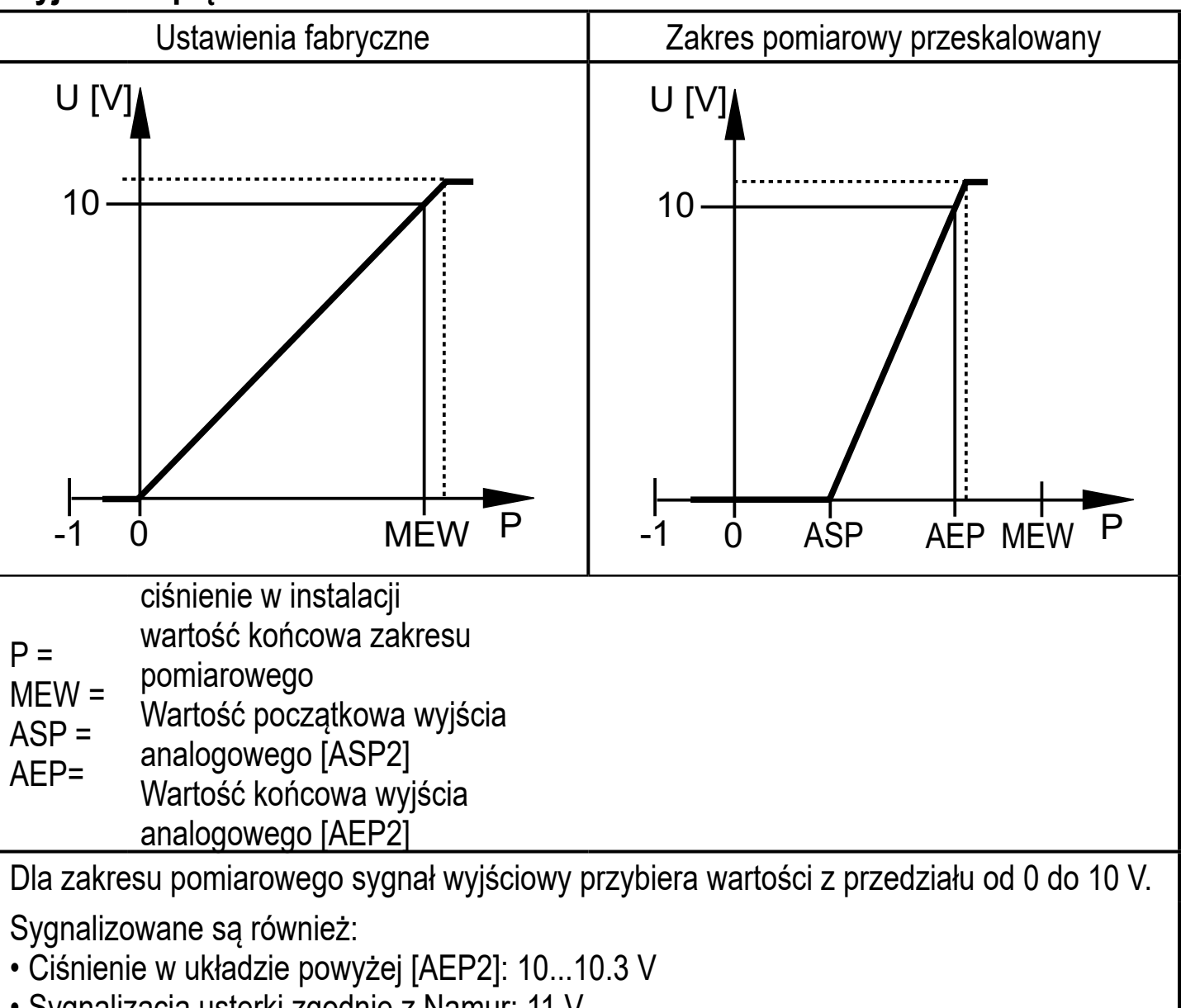

#### **Wyjście napięciowe 0... 10 V:**

• Sygnalizacja usterki zgodnie z Namur: 11 V

#### **Wyjście prądowe 4...20 mA**

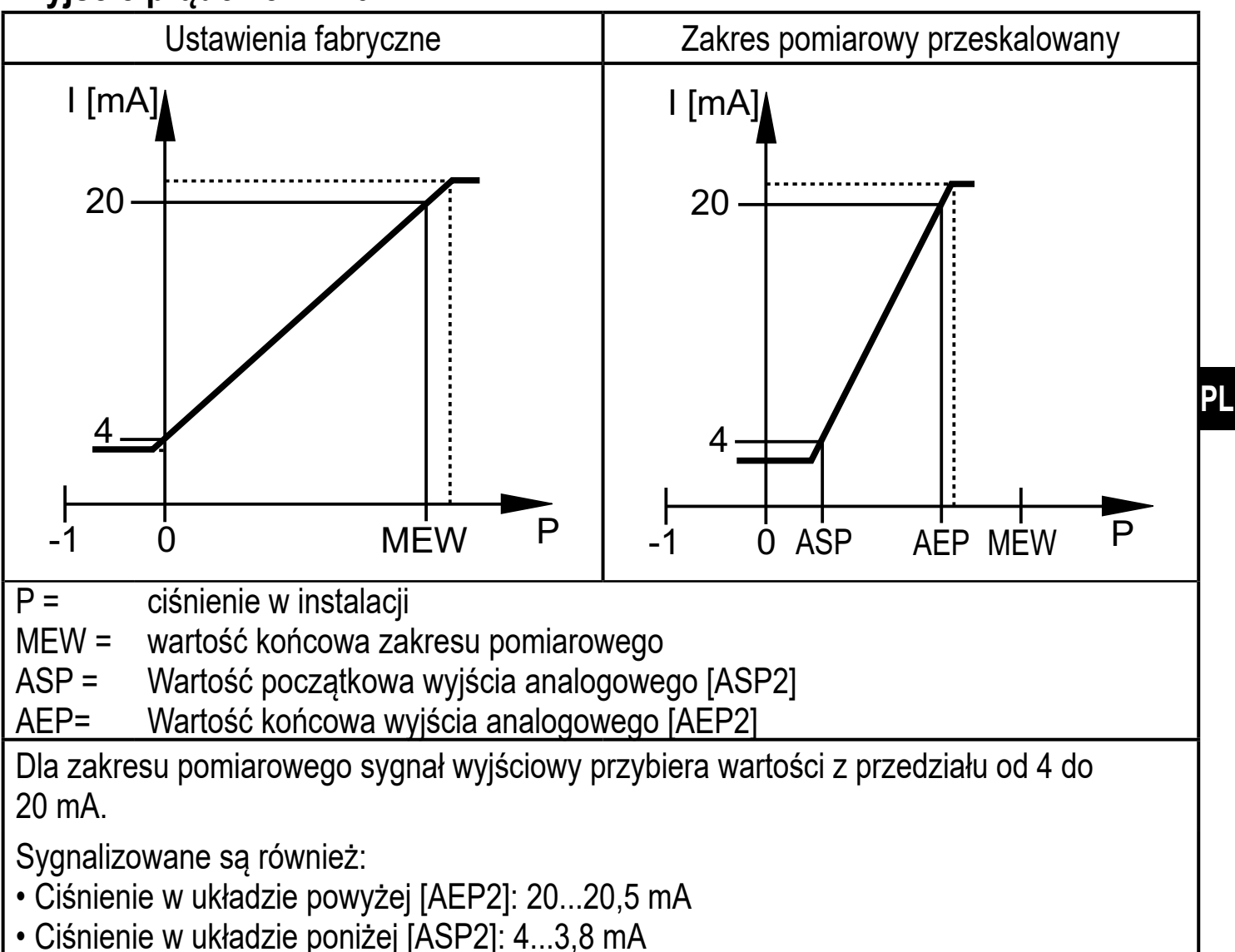

• Sygnalizacja usterki zgodnie z Namur: 21,5 mA

## **4.5 IO-Link**

#### **4.5.1 Informacje ogólne**

Urządzenie posiada interfejs komunikacyjny IO-Link, który do pracy wymaga odpowiedniego modułu IO-Link (IO-Link master).

Interfejs IO-Link umożliwia bezpośredni dostęp do danych procesowych i diagnostycznych oraz umożliwia zmianę parametrów urządzenia w czasie pracy. Ponadto komunikacja jest możliwa poprzez połączenie punkt-punkt z adapterem USB.

9

#### **4.5.2 Funkcje dostępne tylko przez komunikację IO-Link**

- HIPC: ilość przekroczeń ciśnienia dopuszczalnego (→ 9.6.2).
- HIPS: próg dla licznika przekroczeń ( $\rightarrow$  9.6.2).
- Miganie (Flash): ta komenda standardowa pozwala zlokalizować czujnik w zakładzie. Po wykonaniu komendy, diody statusu urządzenia zaczynają migać i wyświetla się napis "IO-L". (Funkcja dostępna tylko w trybie pracy [3]).
- Opis specyficzny dla aplikacji: dowolnie definiowany tekst przypisany do urządzenia.
- Opis funkcji: dowolnie definiowany tekst opisujący funkcję czujnika w instalacji. (Funkcja dostępna tylko w trybie pracy [3]).
- Opis lokalizacji: dowolnie definiowany tekst opisujący miejsce montażu w zakładzie. (Funkcja dostępna tylko w trybie pracy [3]).

Więcej szczegółowych informacji jest w dedykowanym pliku pdf IODD na stronie www.ifm.com.

# **5 Montaż**

Przed montażem i demontażem czujnika: należy sprawdzić, czy w instalacji nie znajduje się medium pod ciśnieniem.

- ► Należy wstawić urządzenie do przyłącza procesowego G¼.
- ► Mocno dokręcić. Zalecany moment dokręcający

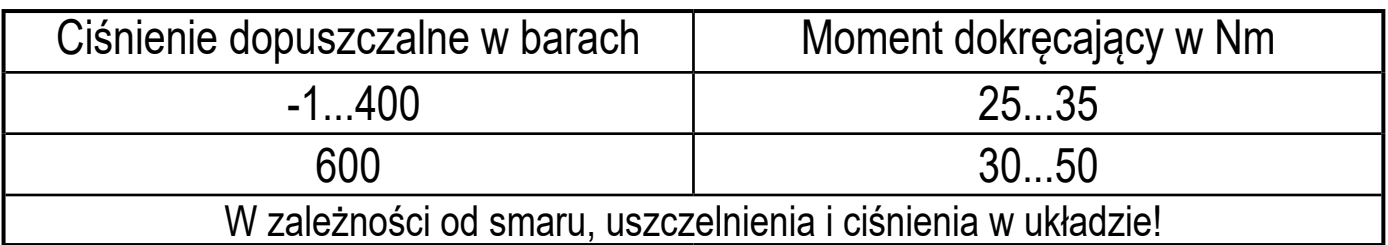

Obudowa czujnika może być obracana o 345° odpowiednio do przyłącza procesowego.

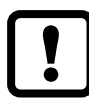

Nie wolno obracać poza ogranicznik!

# **6 Podłączenie elektryczne**

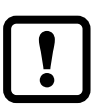

Urządzenie musi zostać podłączone przez wykwalifikowanego elektryka.

Należy przestrzegać krajowych i międzynarodowych przepisów dotyczących instalacji urządzeń elektrycznych.

Należy zapewnić zasilanie zgodne z EN 50178, SELV, PELV.

- ► Odłączyć urządzenie od źródła zasilania.
- ► Sposób podłączenia:

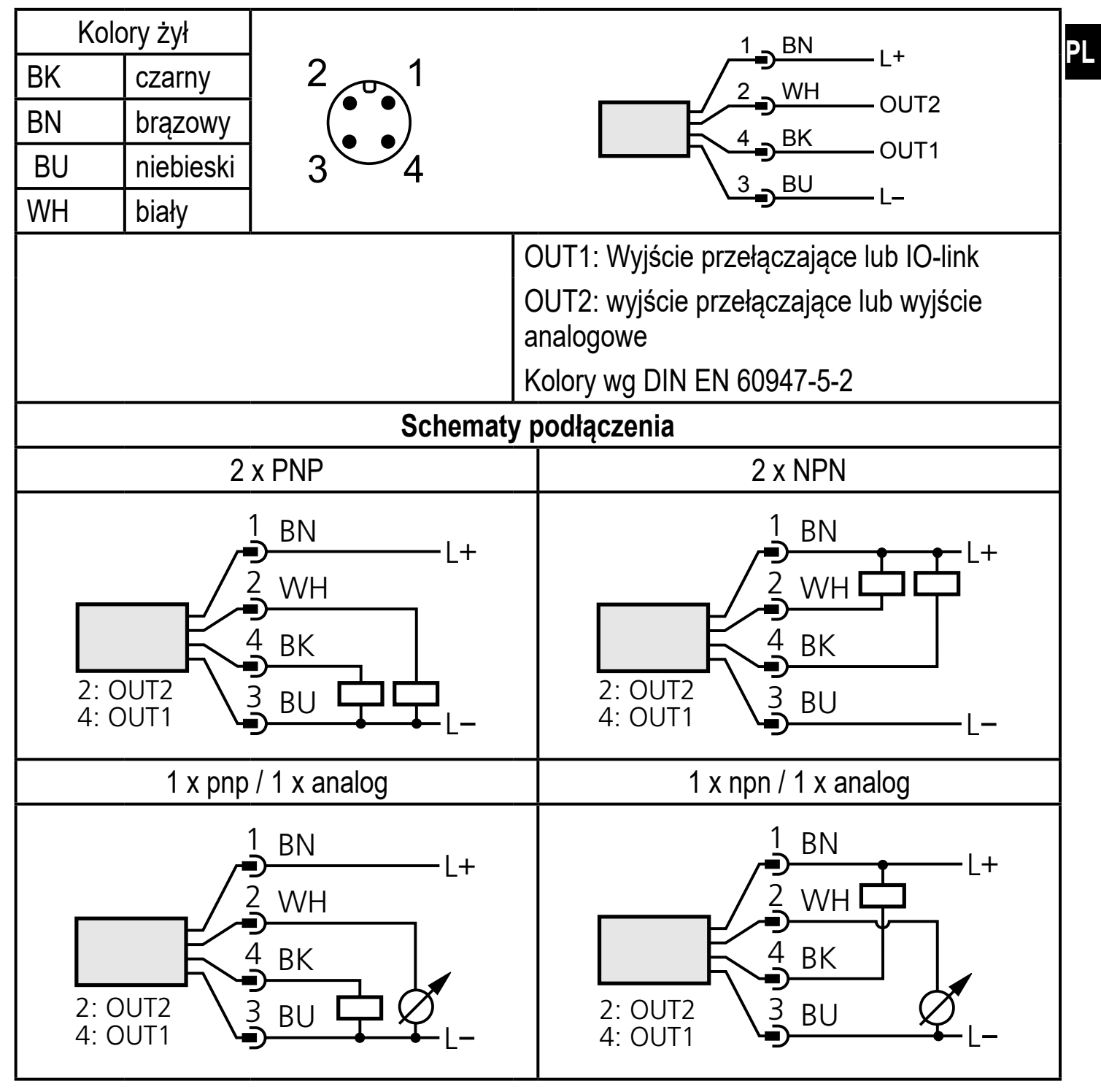

## **7 Obsługa oraz elementy wyświetlacza**

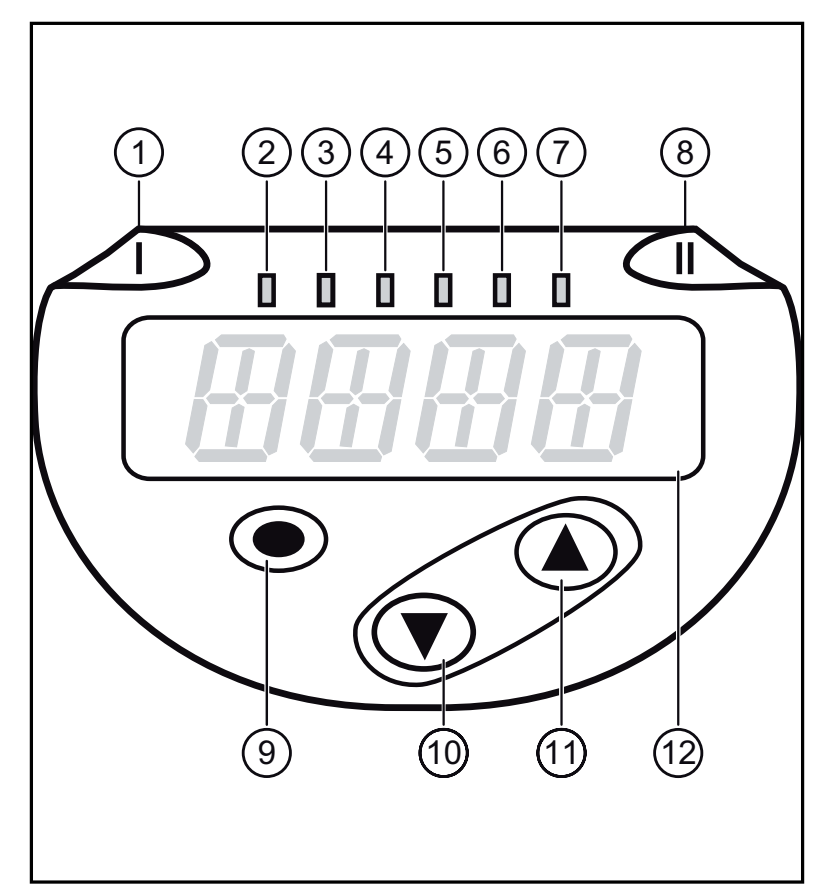

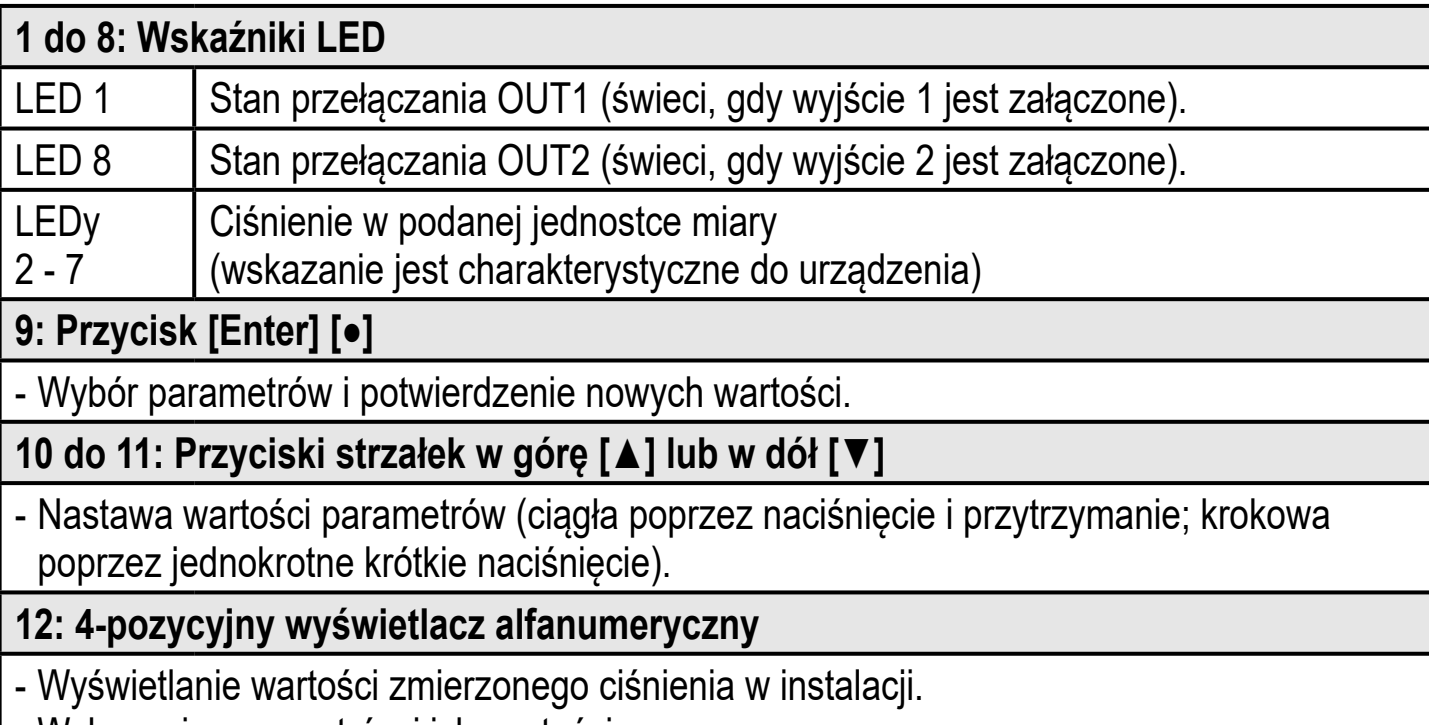

- Wskazanie parametrów i ich wartości.

**8 Menu**

## **8.1 Struktura menu: menu główne**

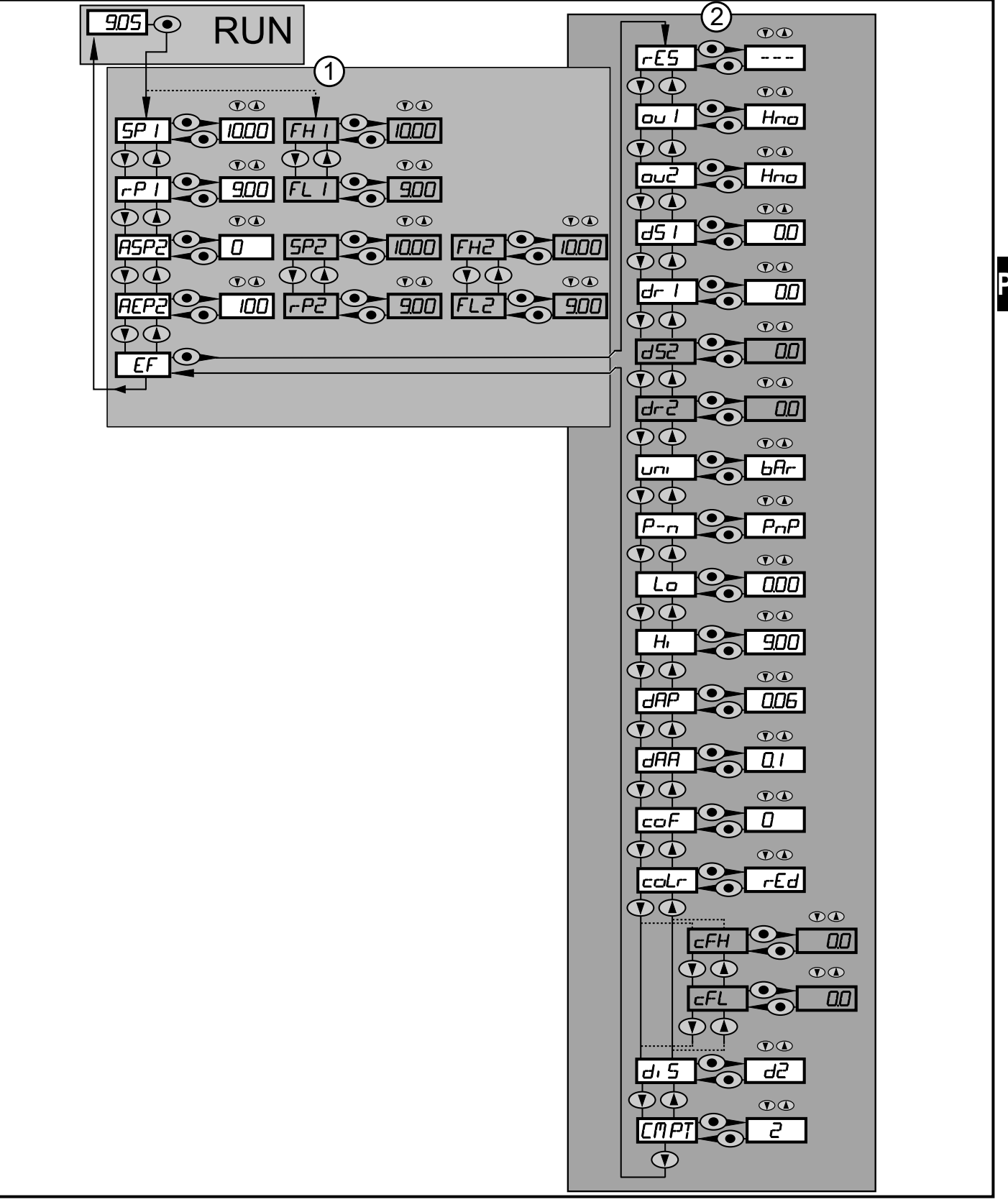

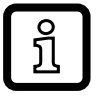

Pozycje w menu zaznaczone na szaro np.

[ FH1 ] są aktywne tylko wtedy, kiedy odpowiednie parametry zostały wybrane.

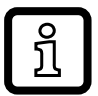

Pozycja [CMPT] nie jest dostępna dla wszystkich produktów (→ 4.1).

## **8.2 Objaśnienie menu**

#### **8.2.1 Wyjaśnienie poziomu 1 menu**

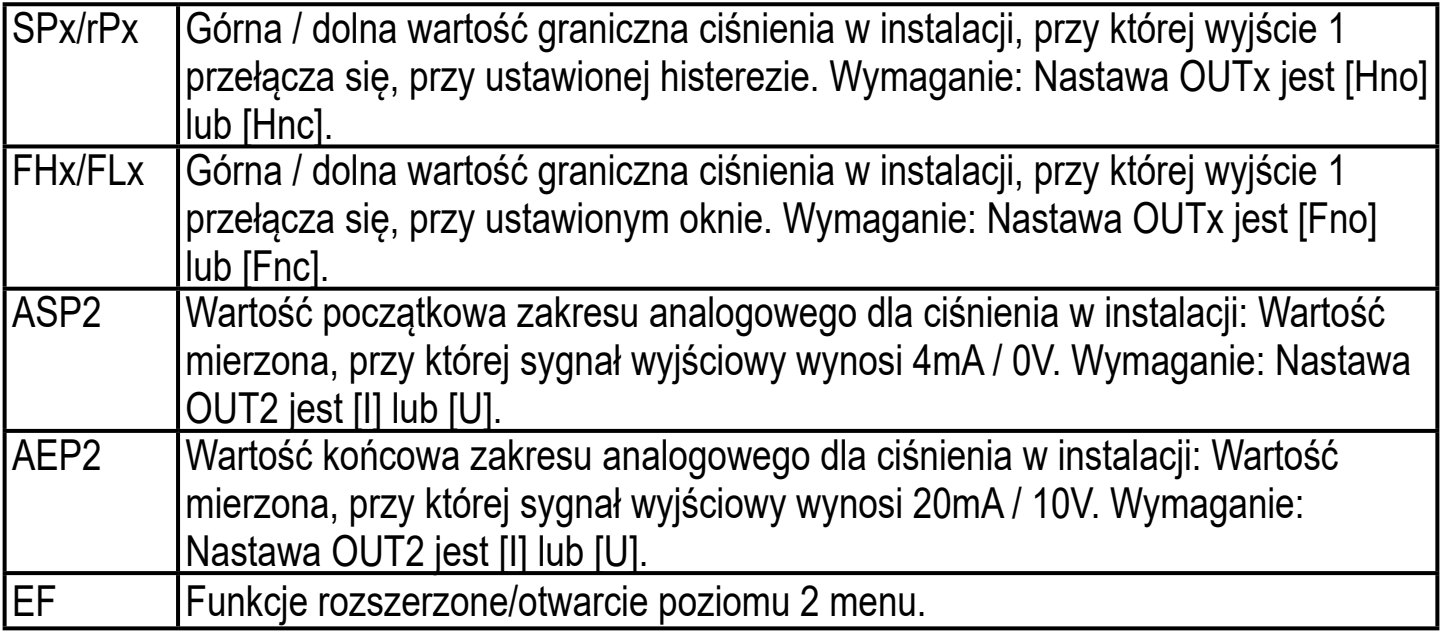

#### **8.2.2 Wyjaśnienie poziomu 2 menu**

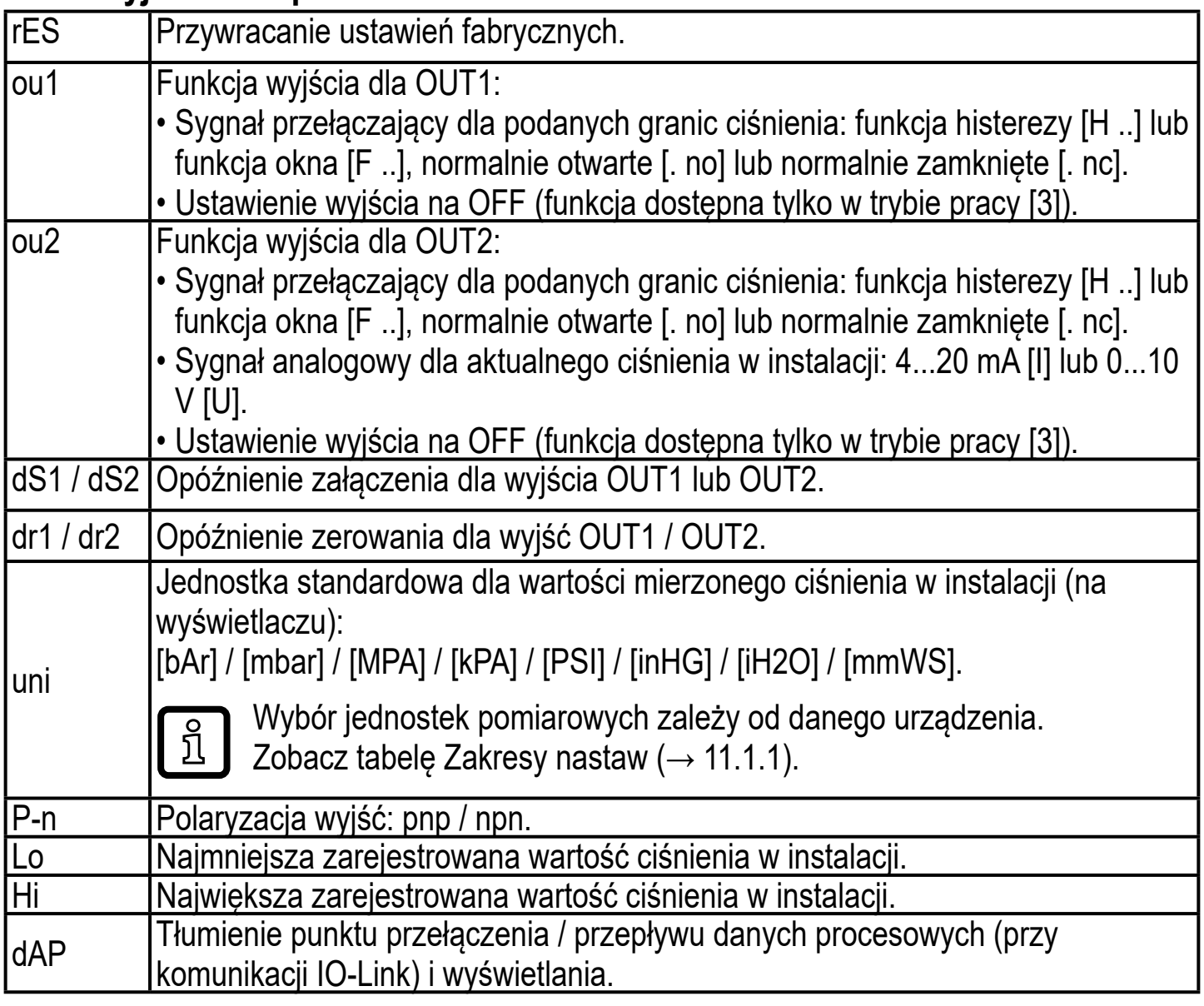

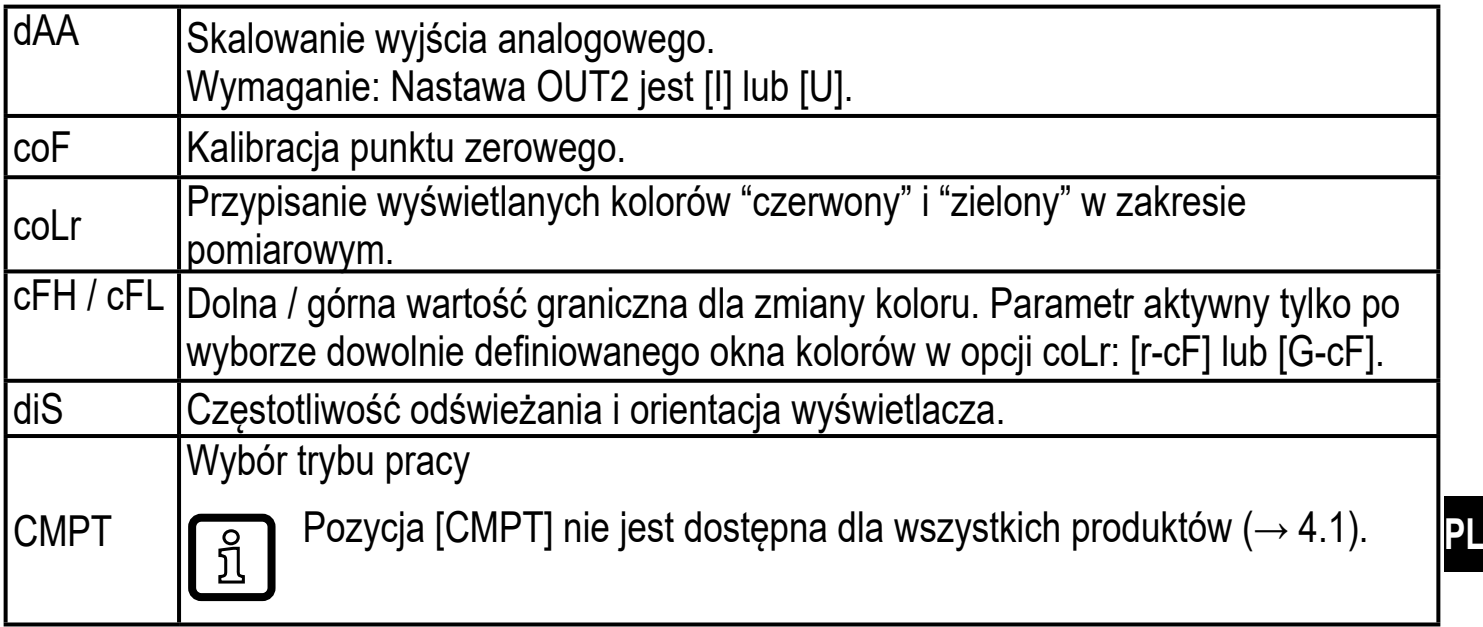

## **9 Nastawa parametrów**

Podczas ustawienia parametrów urządzenie pozostaje w trybie pracy. Czujnik działa z niezmienionymi wartościami parametrów, dopóki wprowadzanie zmian nie zostanie zakończone.

### **9.1 Nastawa głównych parametrów**

Aby zmienić parametry, należy każdorazowo wykonać 3 kroki:

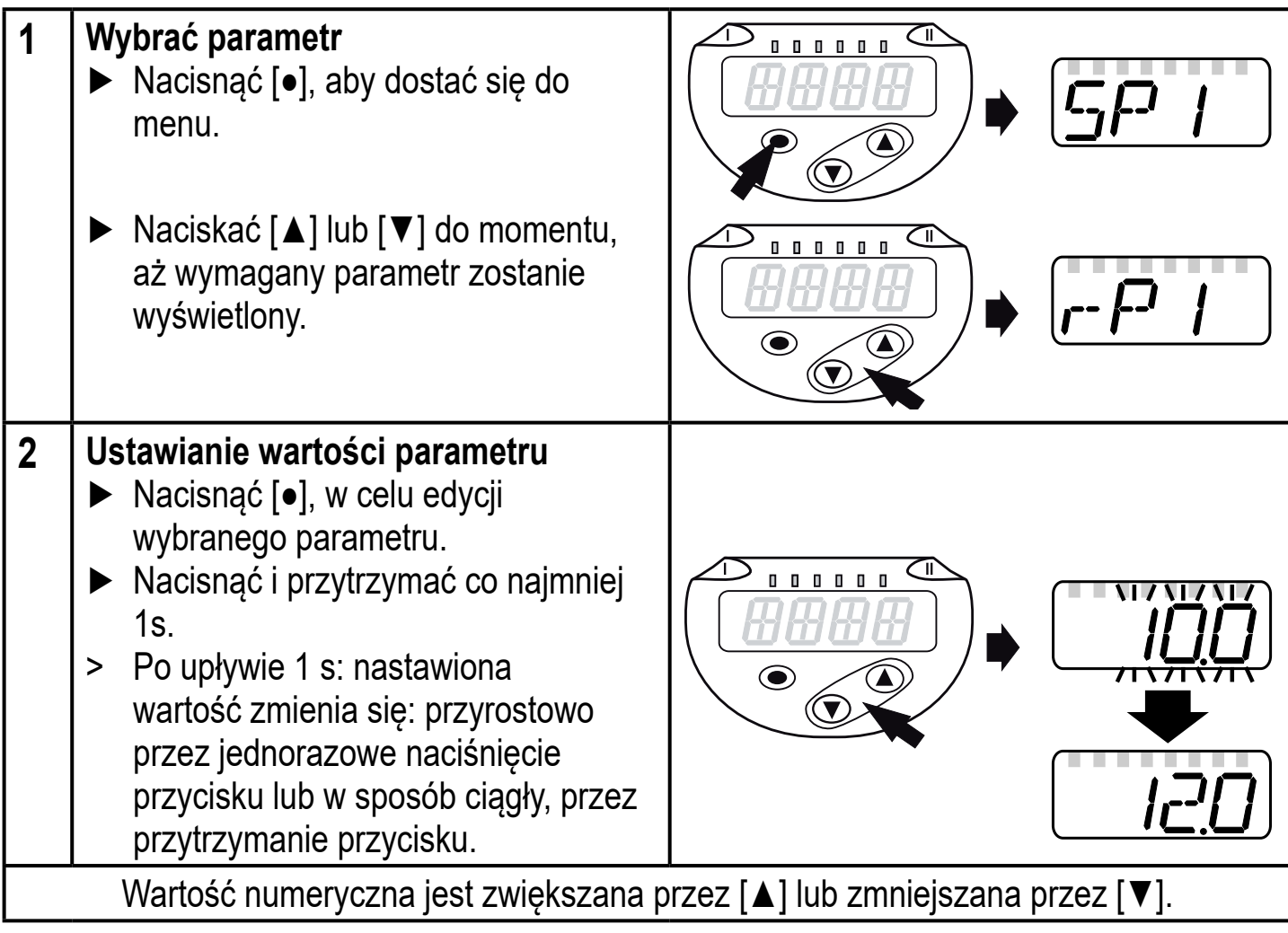

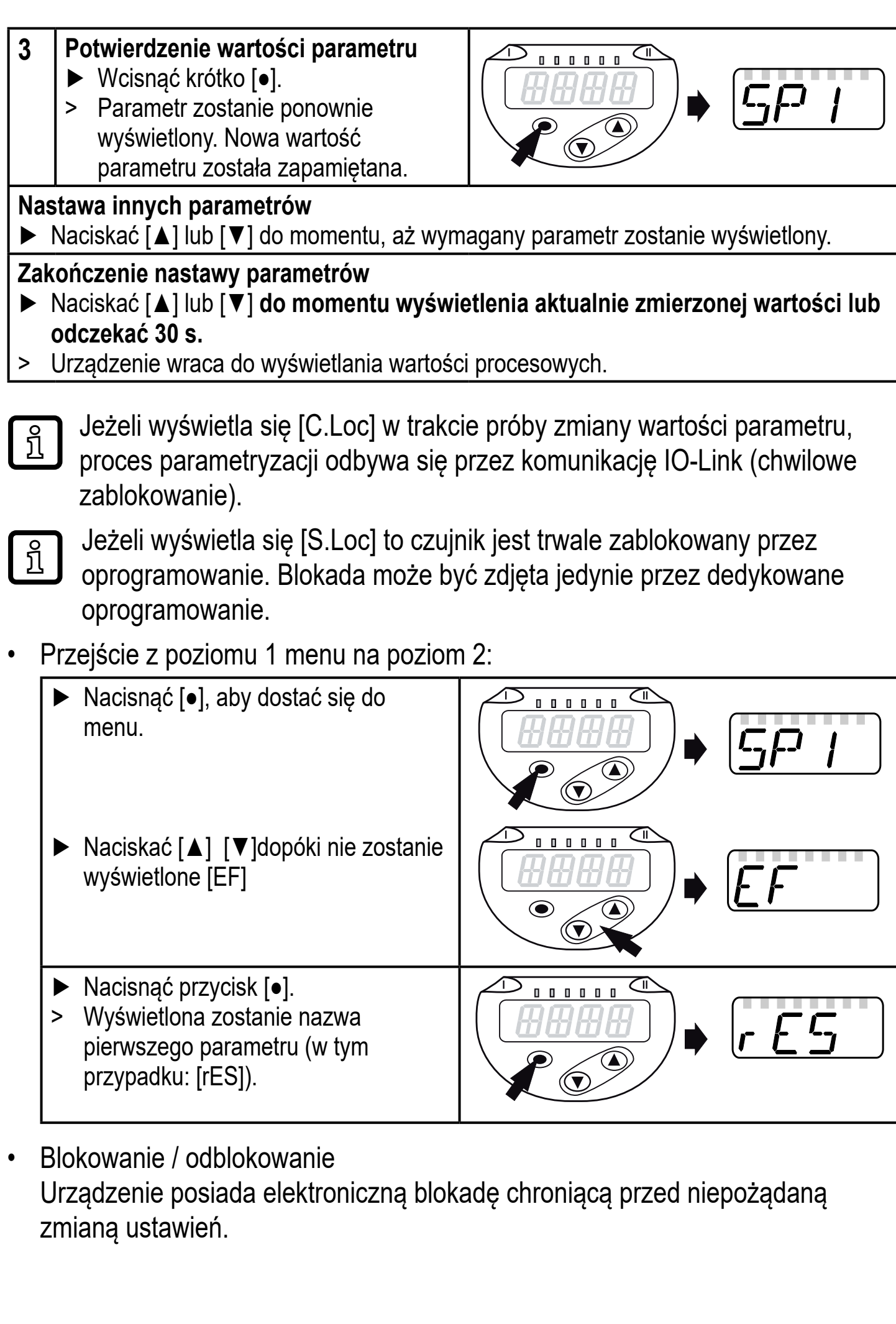

- ► Nacisnąć jednocześnie [**▲**] + [**▼**] przez 10 s.
- > Na wyświetlaczu wyświetli się symbol 10 s<br>[Loc].

Podczas pracy: [Loc] jest krótko wyświetlane przy próbie zmiany parametrów.

By odblokować:

- ► Należy upewnić się, iż urządzenie znajduje się w normalnym trybie pracy.
- ► Nacisnąć jednocześnie [▲] + [▼] przez 10 s.
- > Na wyświetlaczu wyświetli się symbol [uLoc]. 10 s

Ustawienia fabryczne: niezablokowany.

• Czas przekroczony:

Jeśli podczas programowania żaden przycisk nie zostanie naciśnięty przez 30s, urządzenie wróci do trybu pracy normalnej z niezmienionymi wartościami parametrów.

• Wyjście z parametru bez wprowadzenia nastawy

Aby wyjść z parametru bez wprowadzania nastawy:

- ► Nacisnąć jednocześnie [▲] + [▼].
- > Powrót na poziom menu.

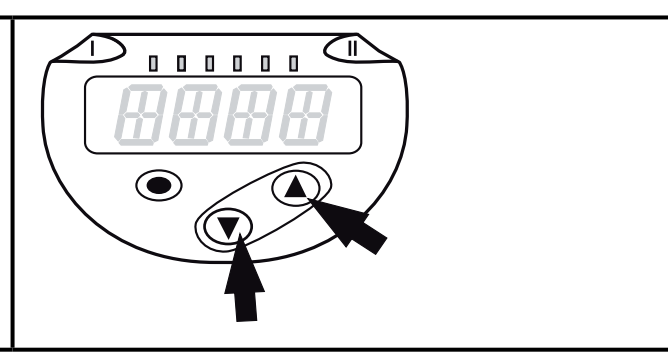

• Wyjście na wyższy poziom menu

Aby wyjść na wyższy poziom menu:

- ► Nacisnąć jednocześnie [▲] + [▼].
- > Poziom 2 przechodzi na poziom 1 lub poziom 1 przechodzi do trybu wyświetlania.

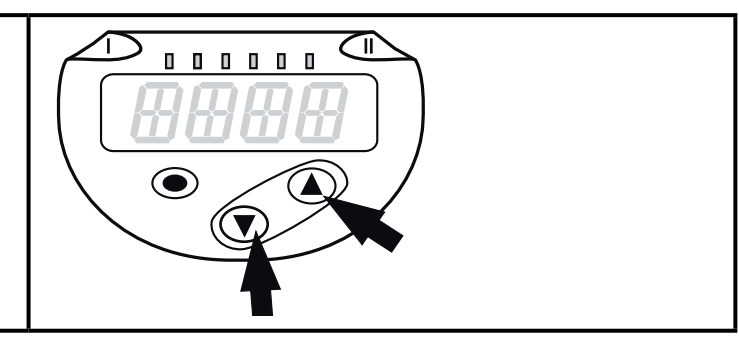

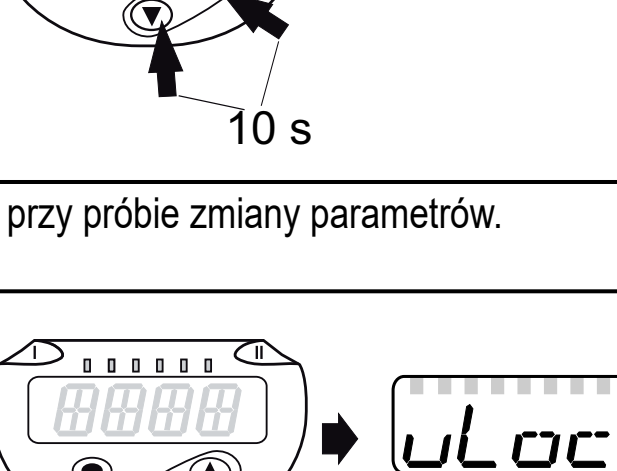

#### **9.2 Ustaw tryb pracy (opcja)**

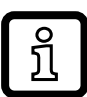

Pozycja [CMPT] nie jest dostępna dla wszystkich produktów (→ 4.1).

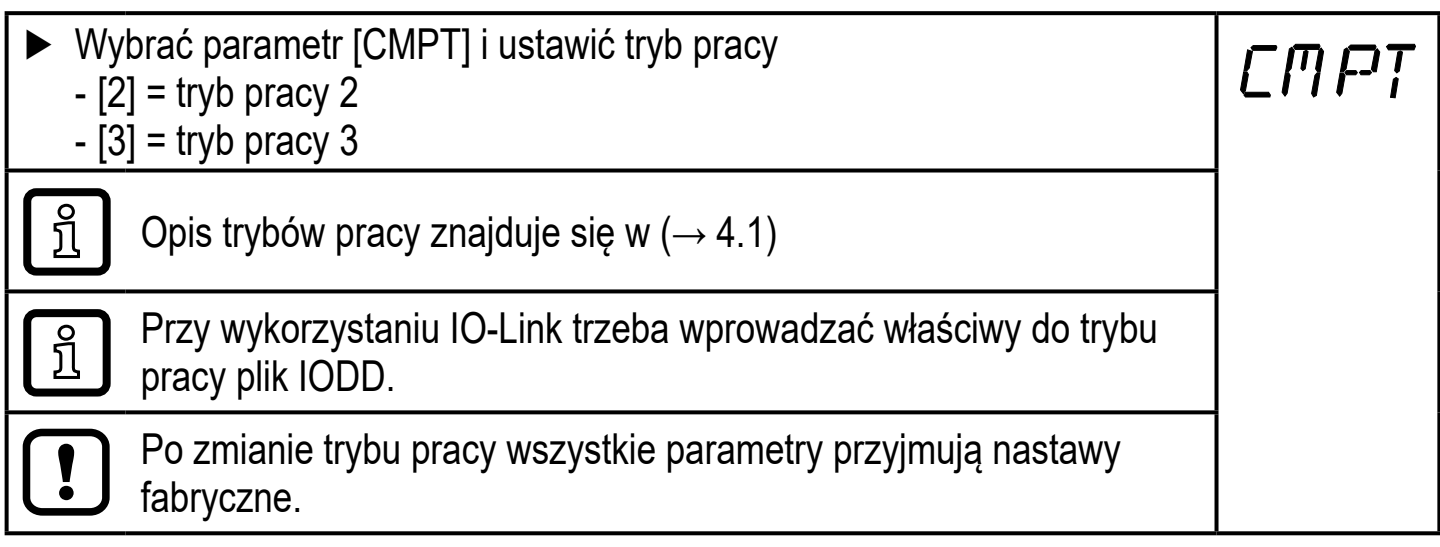

### **9.3 Konfiguracja wyświetlacza (opcjonalne)**

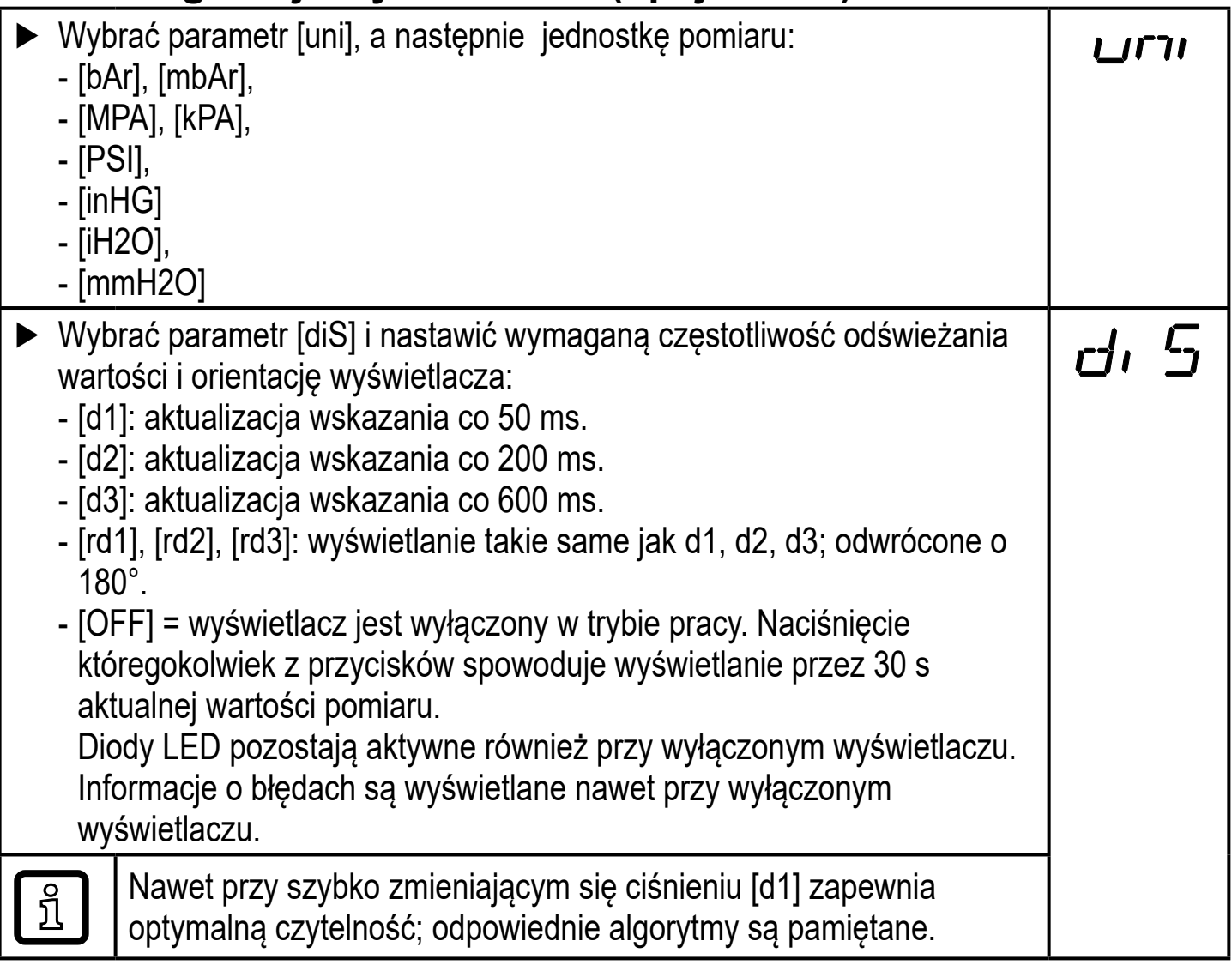

## **9.4 Nastawa sygnałów wyjściowych**

## **9.4.1 Nastawa funkcji wyjściowych**

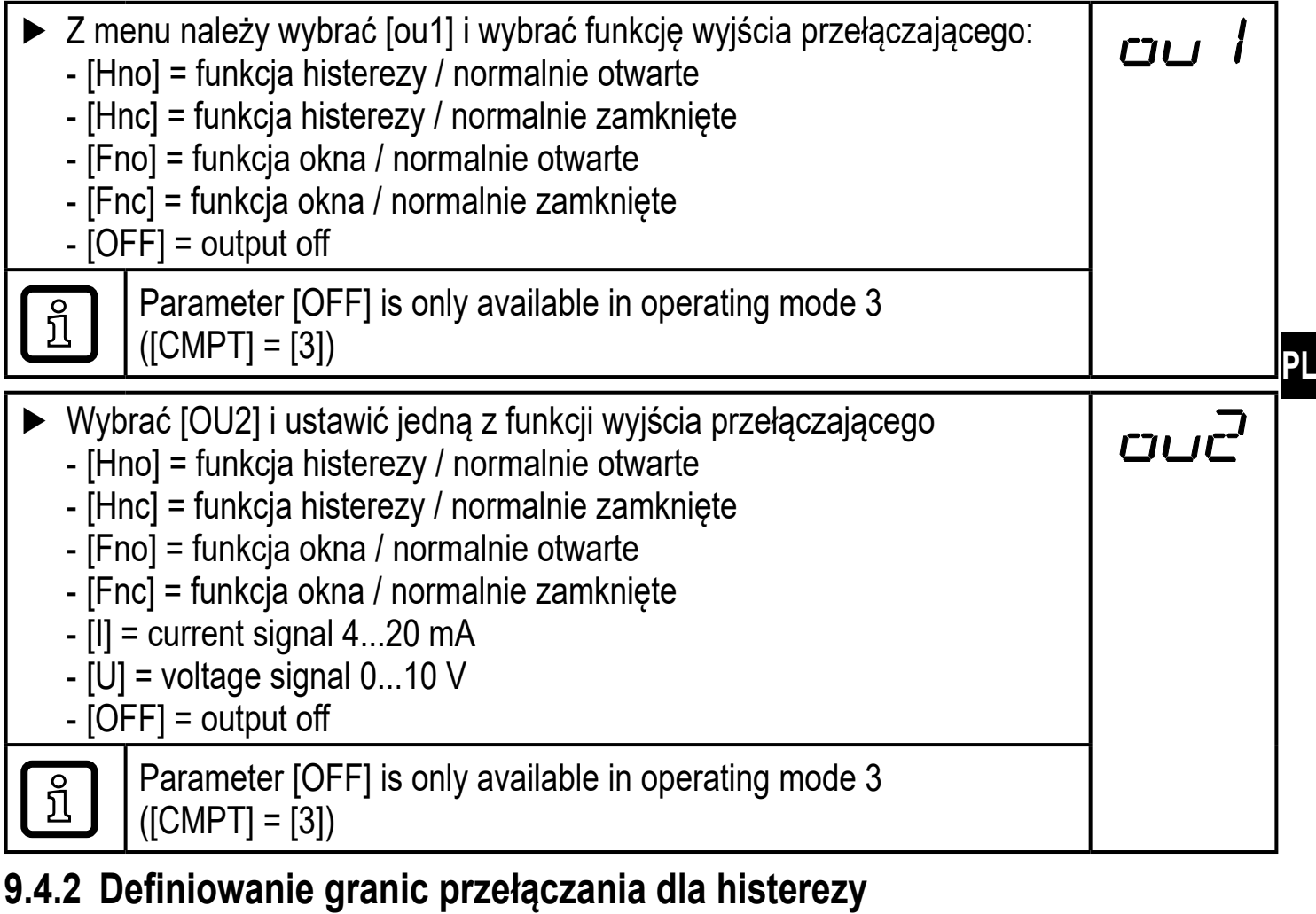

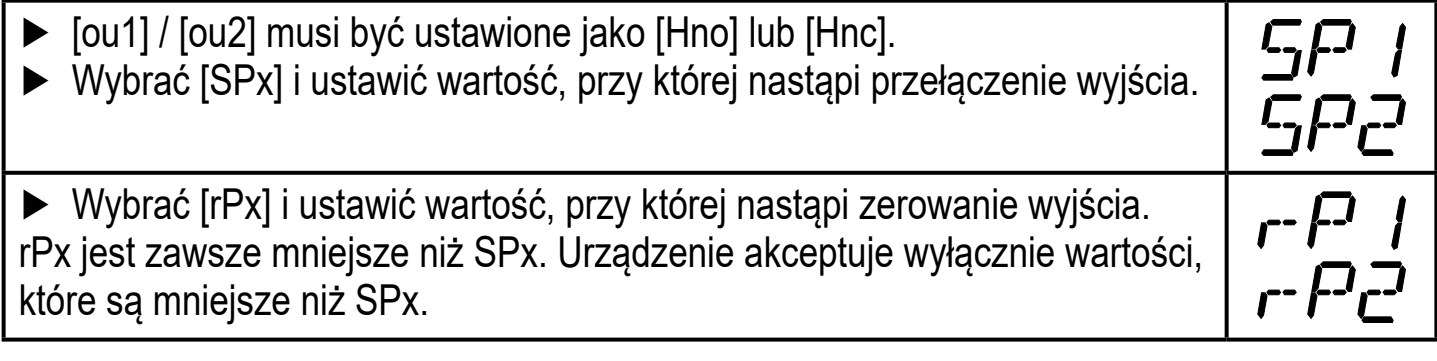

### **9.4.3 Definiowanie granic przełączania dla funkcji okna**

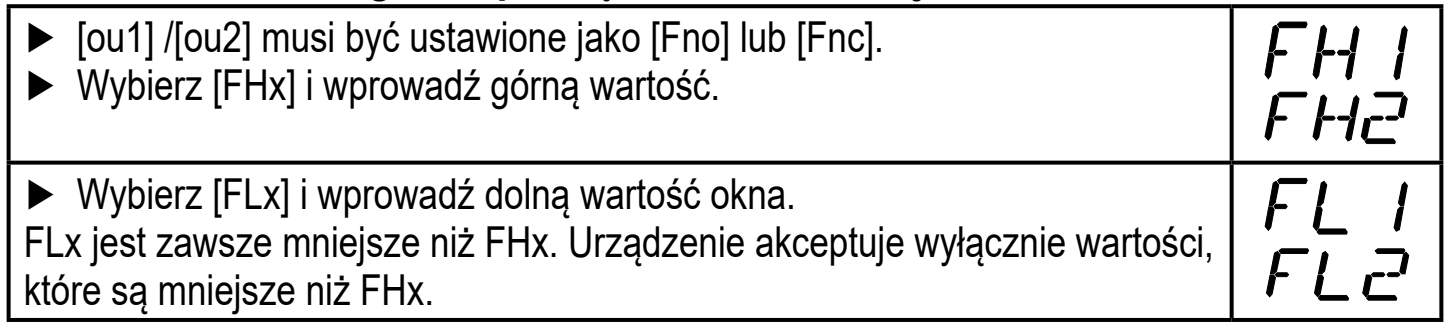

#### **9.4.4 Skalowanie wartości analogowych**

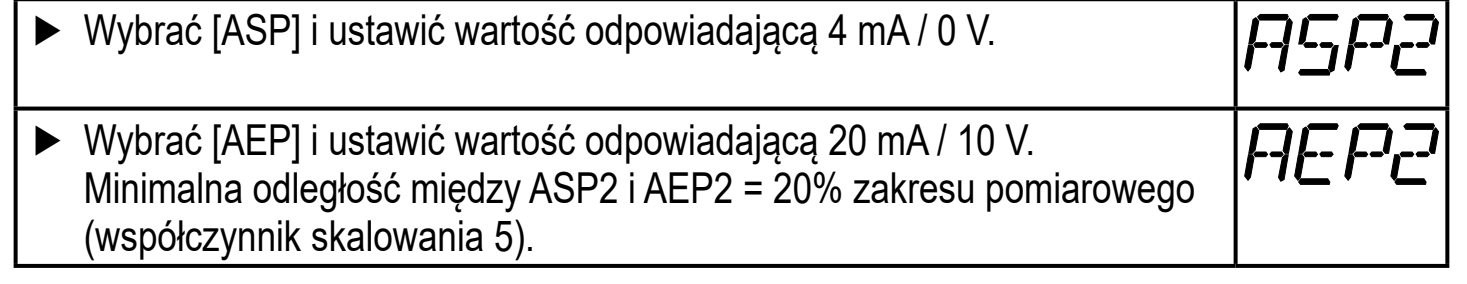

## **9.5 Ustawienia użytkownika (opcjonalne)**

#### **9.5.1 Opóźnienie czasowe przełączenia wyjść przełączających**

[dS1] / [dS2] = opóźnienie załączenia wyjść OUT1 / OUT2. [dr1] / [dr2] = opóźnienie wyłączenia OUT1 / OUT2. ► Wybrać parametr [dS1], [dS2], [dr1] lub [dr2] i ustawić wartość pomiędzy 0 a 50 s (przy 0 opóźnienie czasowe jest nieaktywne).

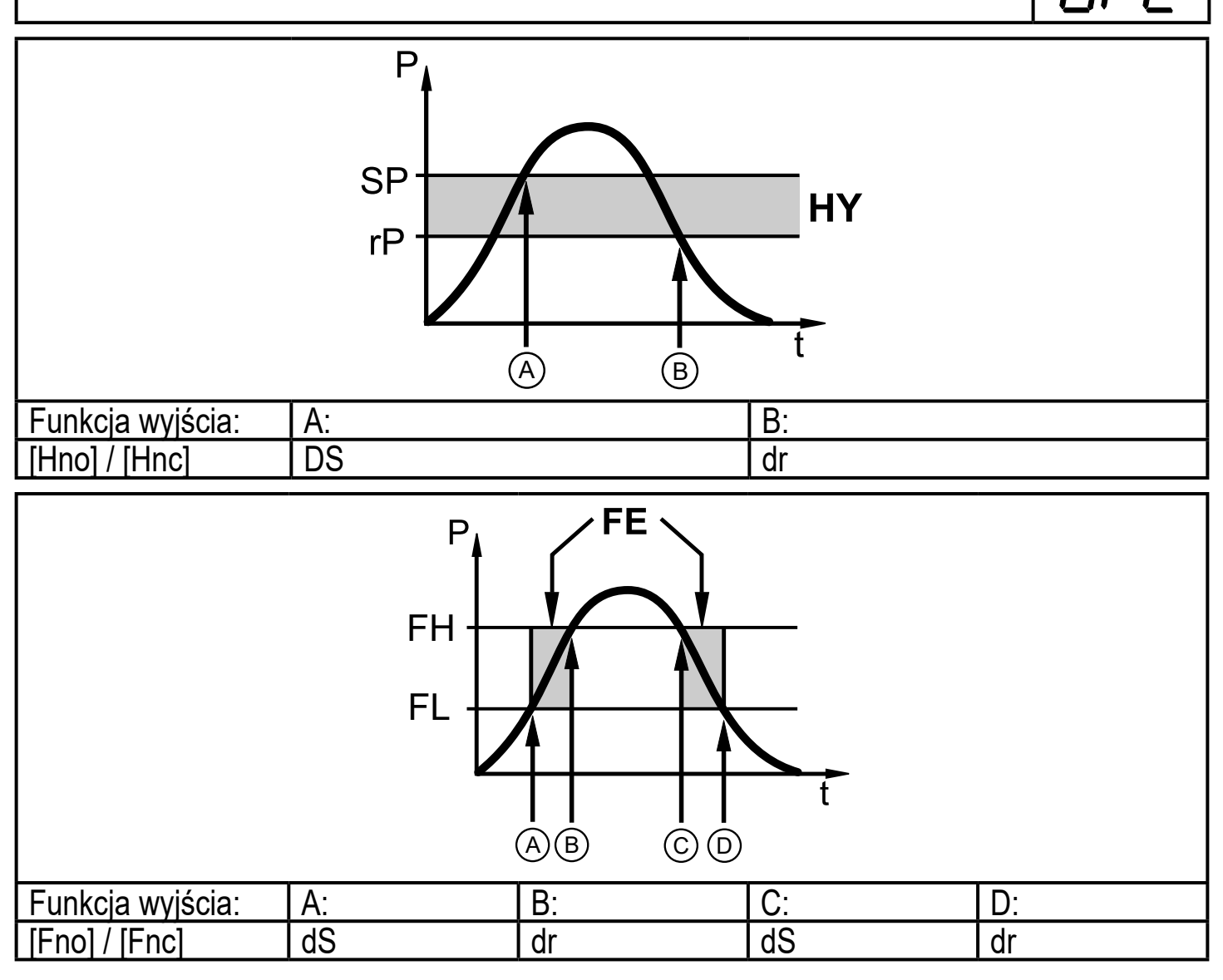

P = ciśnienie w instalacji; SP = punkt przełączania; rP = punkt resetu; HY = histereza; FE = funkcja okna; FH = górna wartość; FL = dolna wartość.

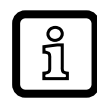

Punkty przełączania [dSx] i zerowania [drx] dla tego urządzenia są zgodne z wytycznymi VDMA.

#### **9.5.2 Nastawa polaryzacji dla wyjścia przełączającego**

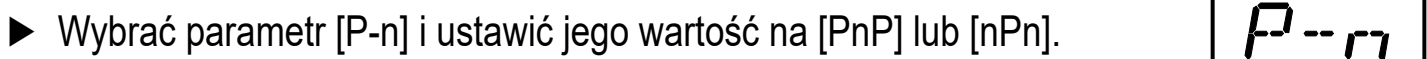

#### **9.5.3 Nastawa tłumienia sygnału przełączającego**

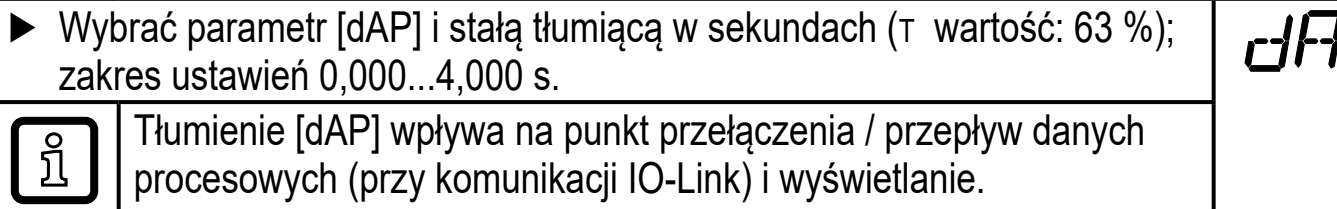

#### **9.5.4 Nastawa tłumienia sygnału wyjścia analogowego**

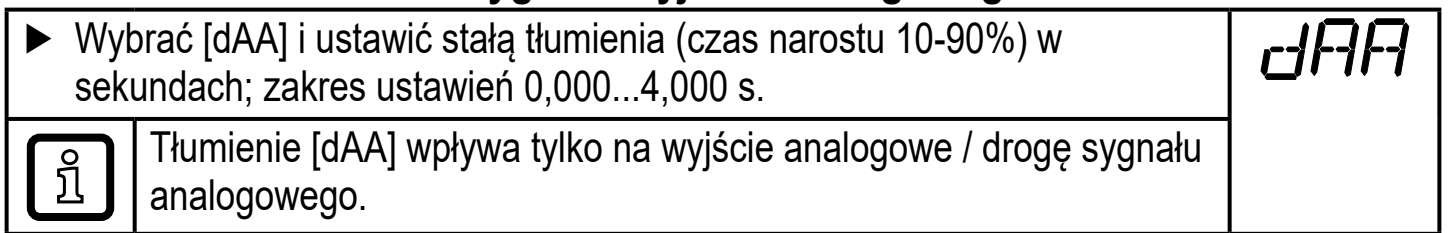

#### **9.5.5 Kalibracja punktu zerowego**

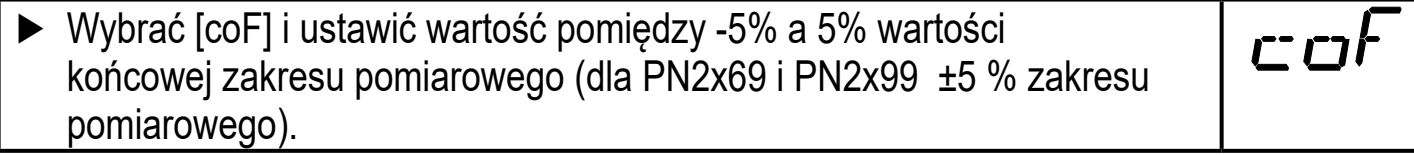

#### **9.5.6 Przywrócenie ustawień fabrycznych**

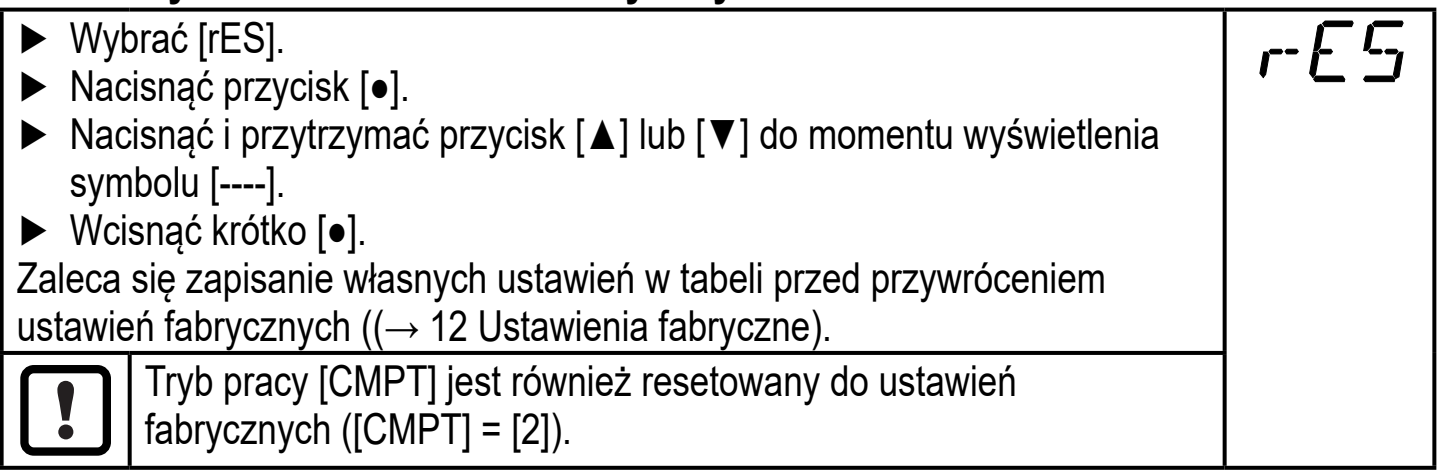

**PL**

## **9.5.7 Zmiana koloru wyświetlacza**

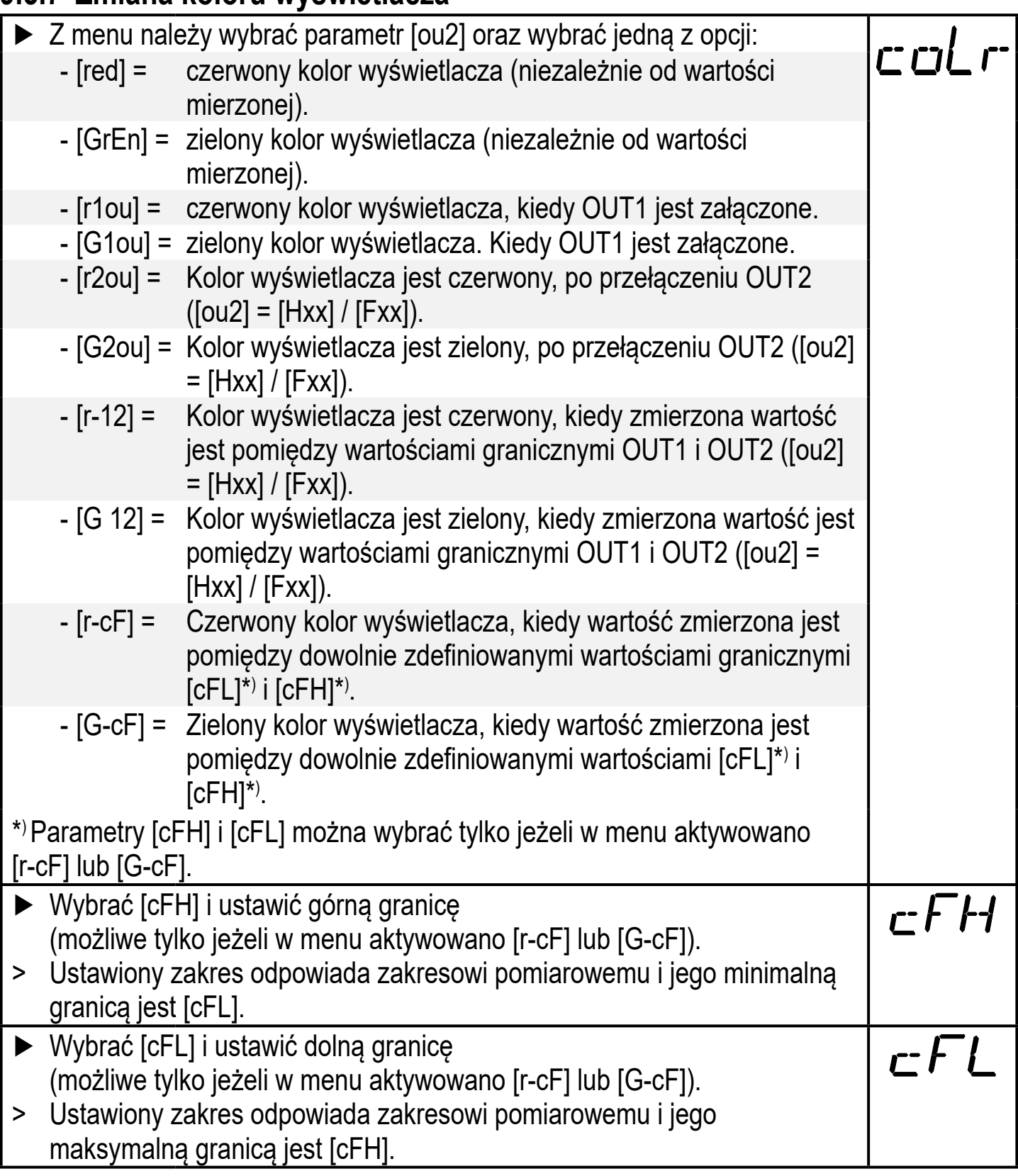

#### **9.5.8 Graficzne przedstawienie zmian koloru wyświetlacza**

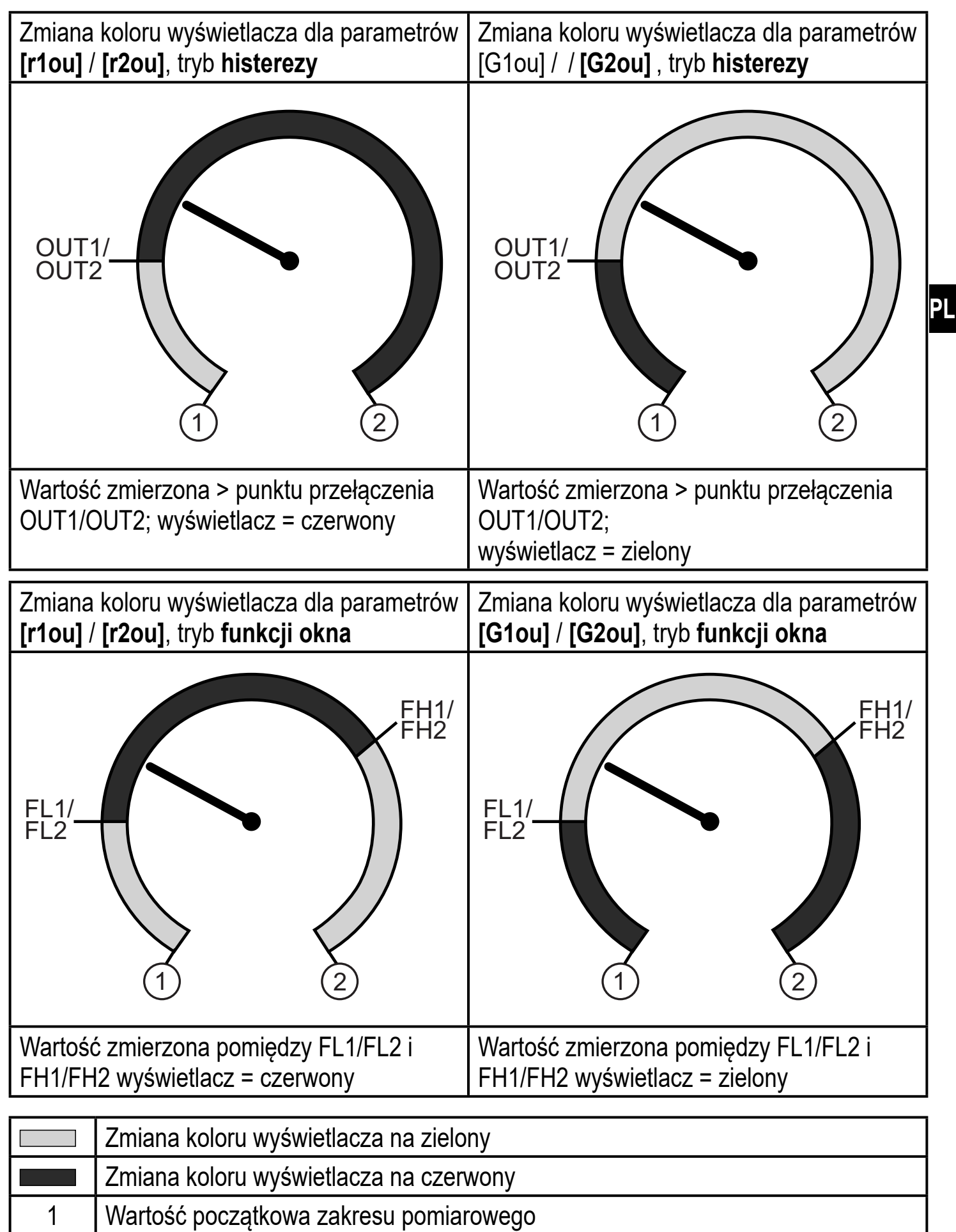

2 Wartość końcowa zakresu pomiarowego

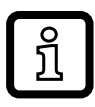

#### Wizualizacja [r-12] / [G-12] jest możliwa tylko jeżeli [ou2] = wyjście przełączające.

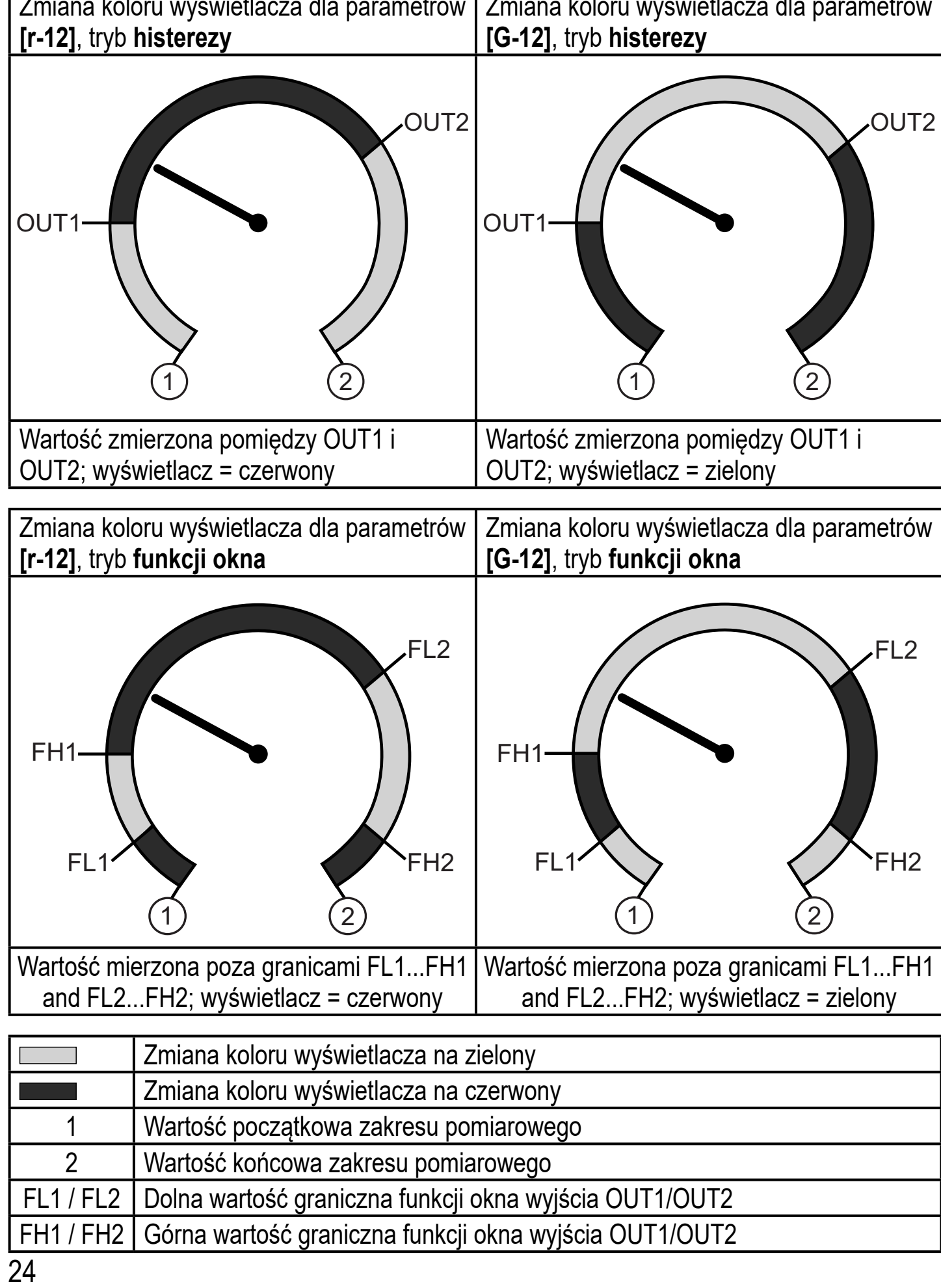

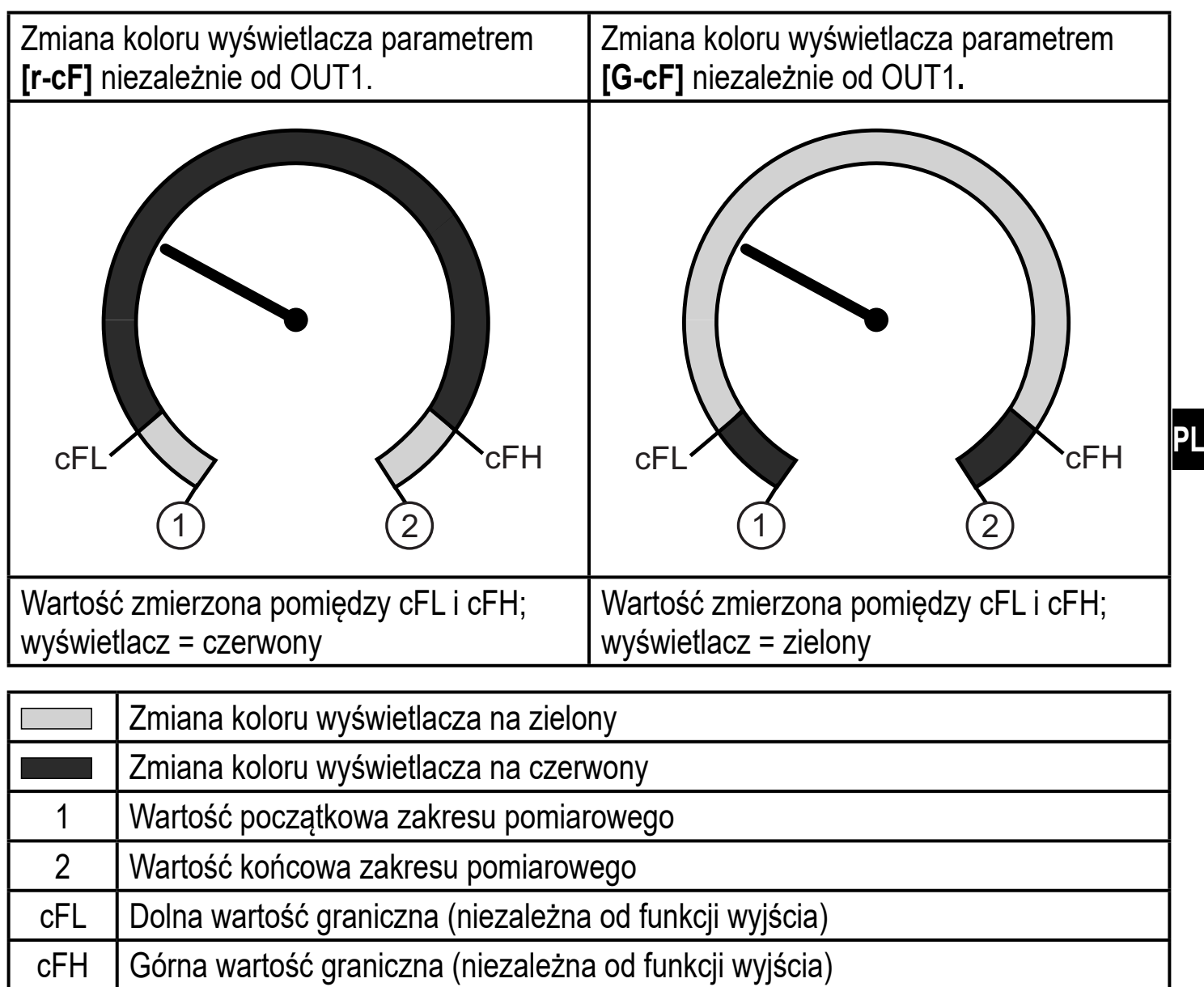

#### **9.6 Funkcje diagnostyczne**

#### **9.6.1 Odczyt min/maks wartości ciśnienia w układzie**

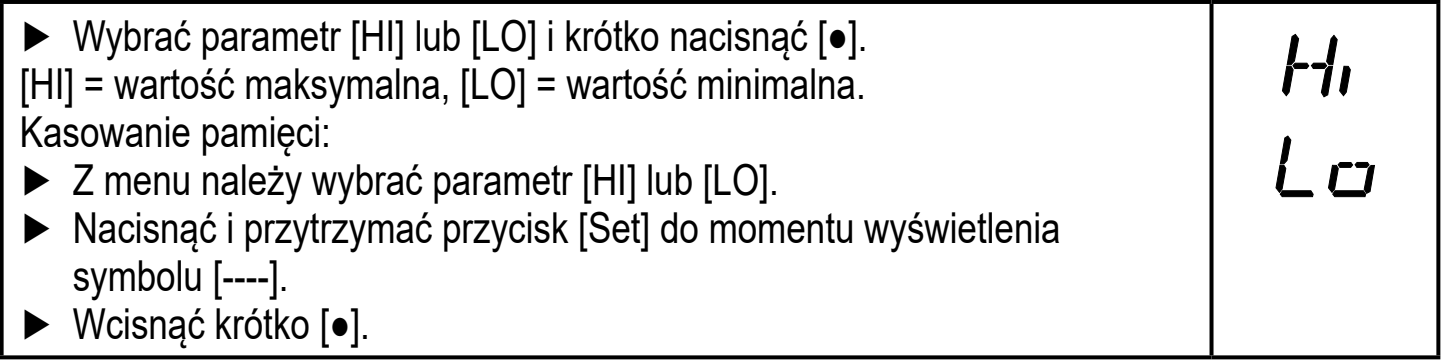

### **9.6.2 Odczyt przekroczeń wartości dopuszczalnych**

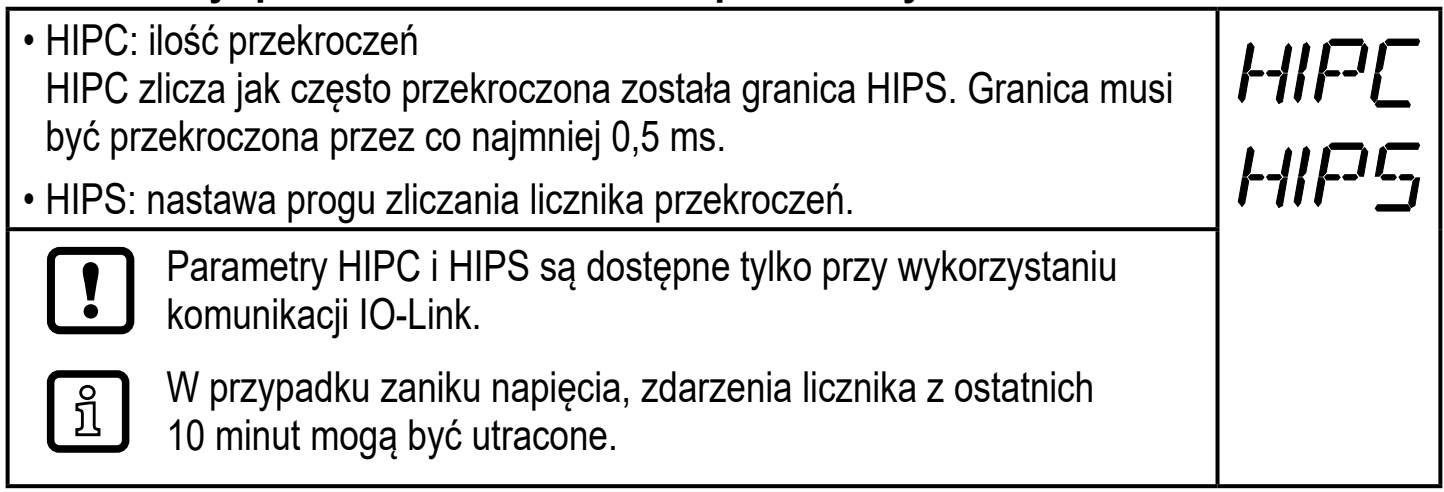

## **10 Praca**

Urządzenie po podłączeniu do źródła zasilania znajduje się w normalnym trybie pracy (Run mode). Wykonuje pomiary, przetwarza sygnały oraz generuje sygnały wyjściowe zgodnie z ustawieniami parametrów.

Wskazania pracy  $(\rightarrow 7 \text{ Obsluga oraz element}$ y wyświetlacza).

## **10.1 Podgląd ustawionych parametrów**

- ► Nacisnąć przycisk [●].
- ► Naciskać [▲] lub [▼] do momentu, aż wymagany parametr zostanie wyświetlony.
- ► Wcisnąć krótko [●].
- > Urządzenie wyświetla wartość odpowiedniego parametru przez około 30 s; następnie przechodzi do wyświetlania wartości procesowych.

## **10.2 Autodiagnostyka / wskazania błędów**

Urządzenie posiada wiele funkcji autodiagnostycznych

- Monitoruje się automatycznie w trakcie pracy.
- Ostrzeżenia i błędy są wyświetlane (nawet gdy wyświetlacz jest nieaktywny) oraz dostępne przez IO-Link.

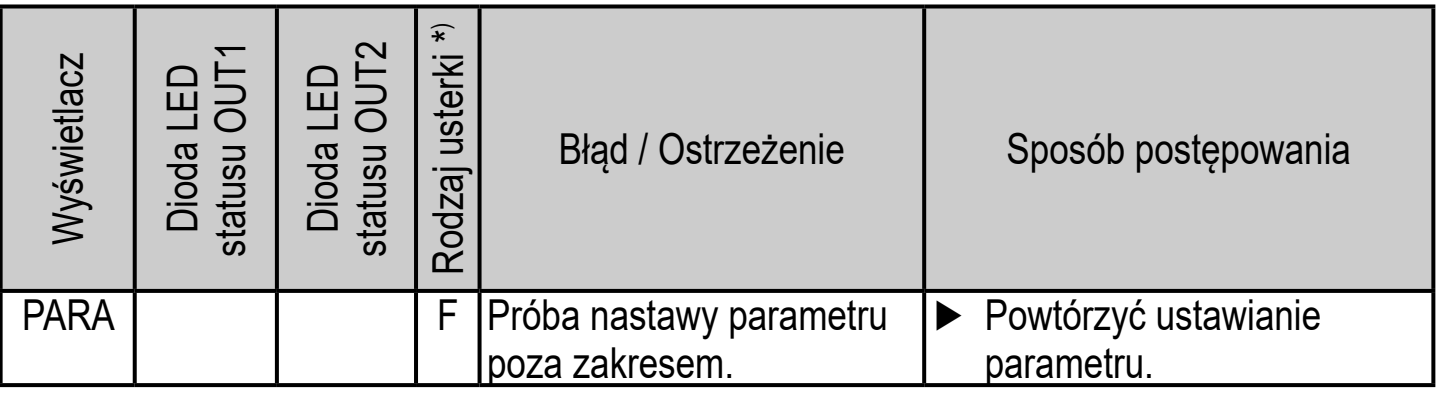

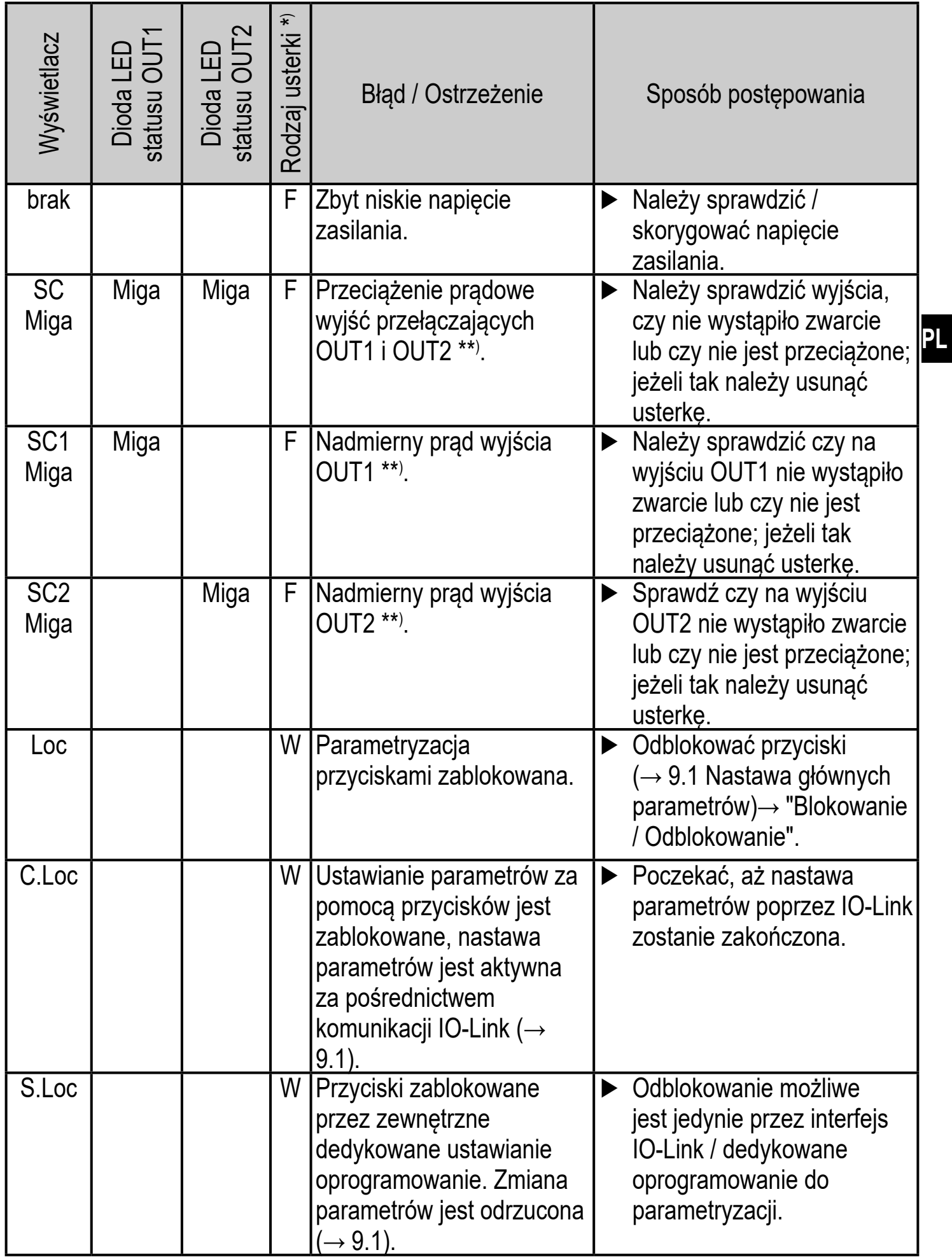

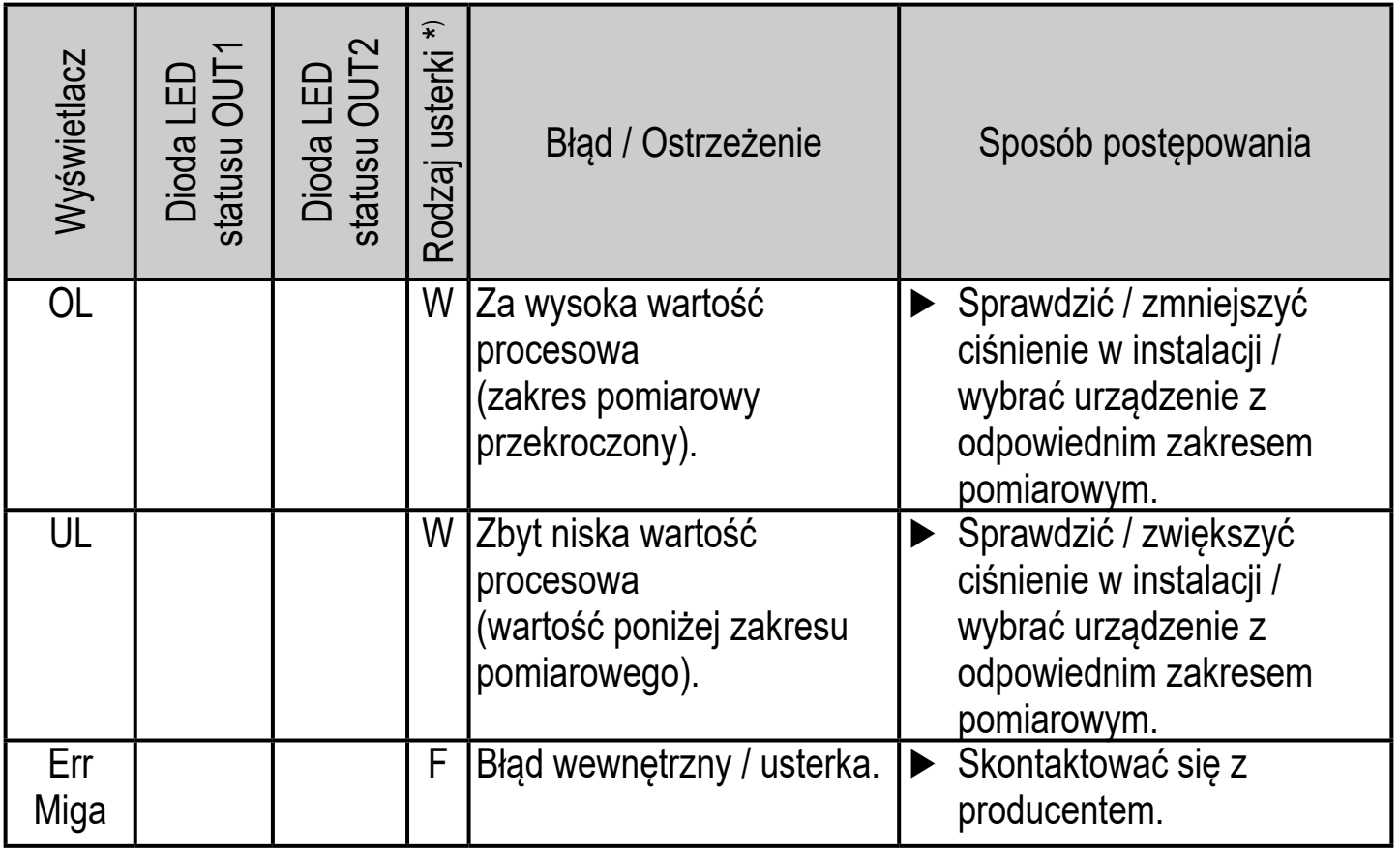

 $*$ )  $F =$  fault

 $W =$  warning

\*\*) Odpowiednie wyjście pozostaje wyłączone tak długo, jak trwa przeciążenie / zwarcie.

## **11 Dane techniczne**

#### **11.1 Zakresy nastaw**

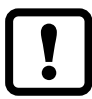

Zakresy nastaw zależą od trybu pracy  $(\rightarrow 4.1)$ .

#### **11.1.1 Zakresy nastaw dla trybu pracy 2**

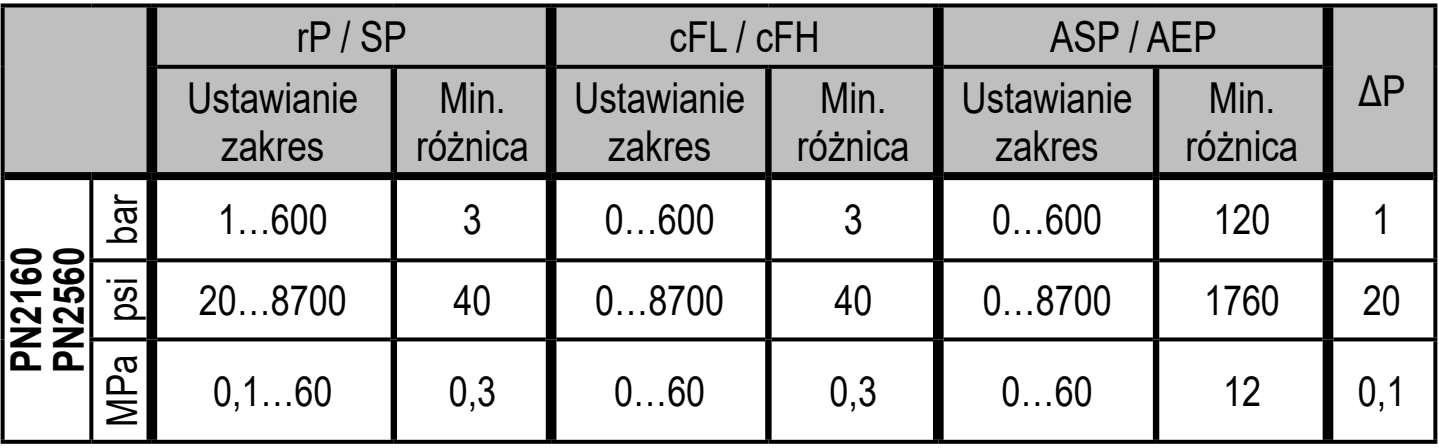

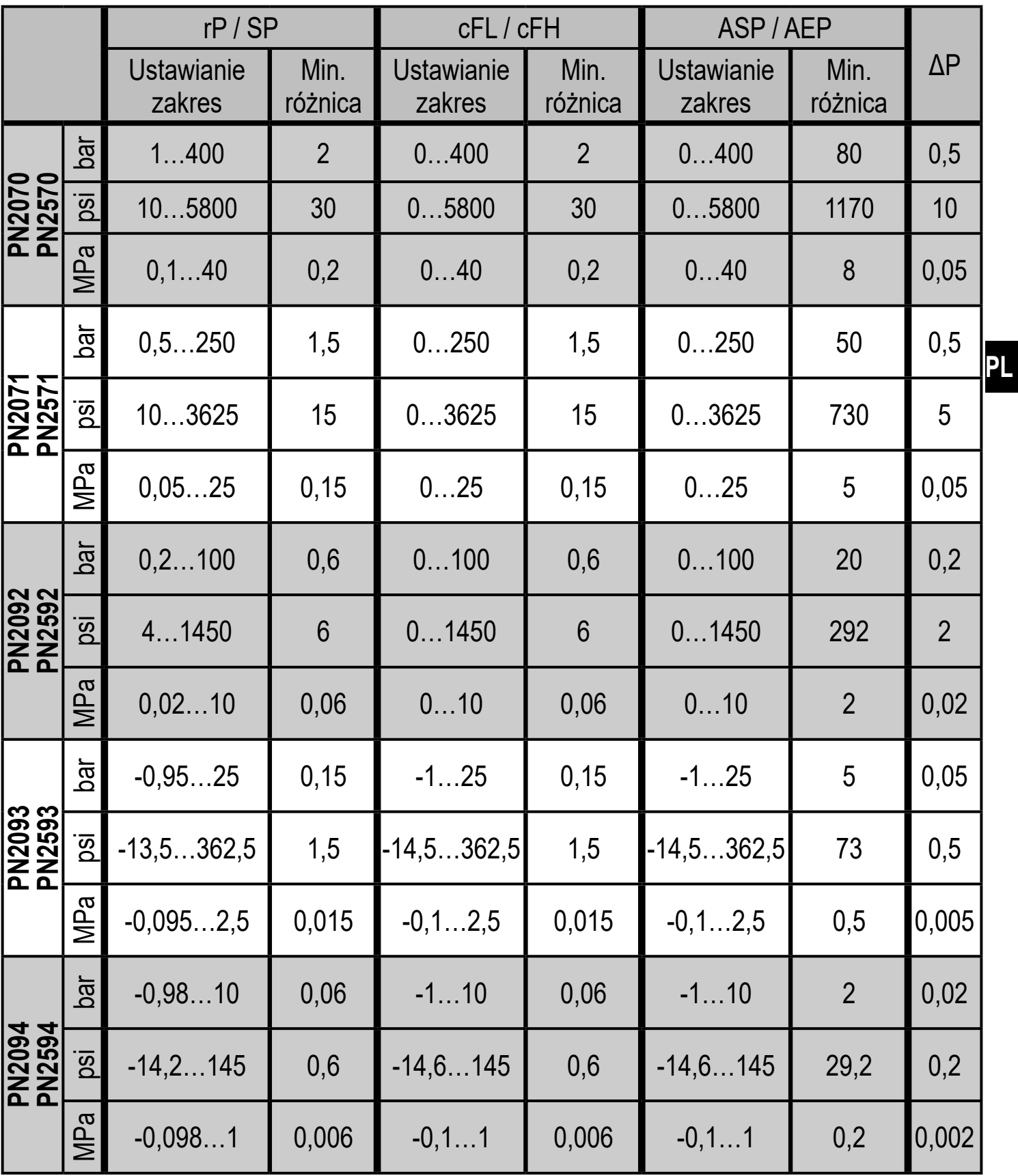

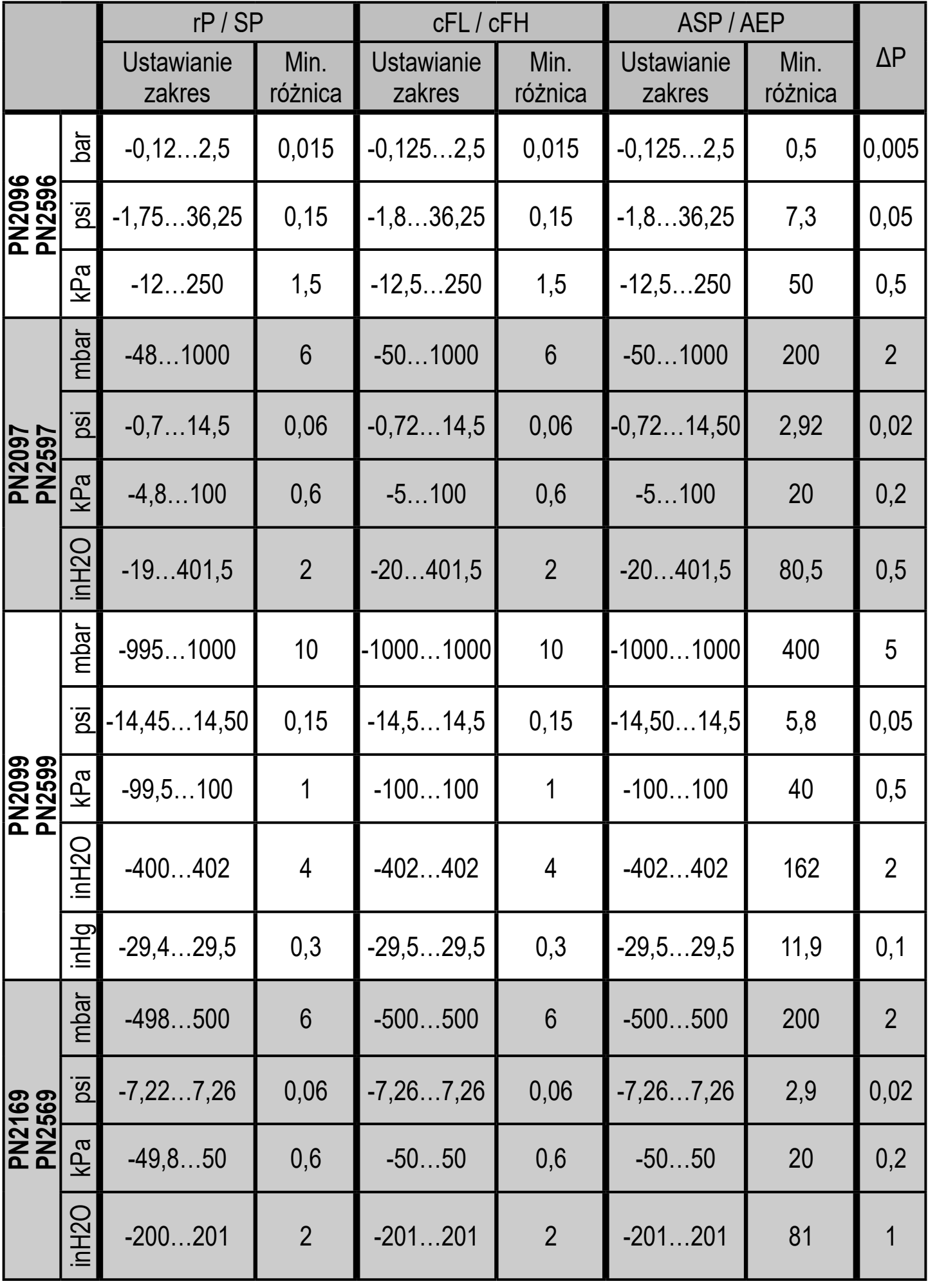

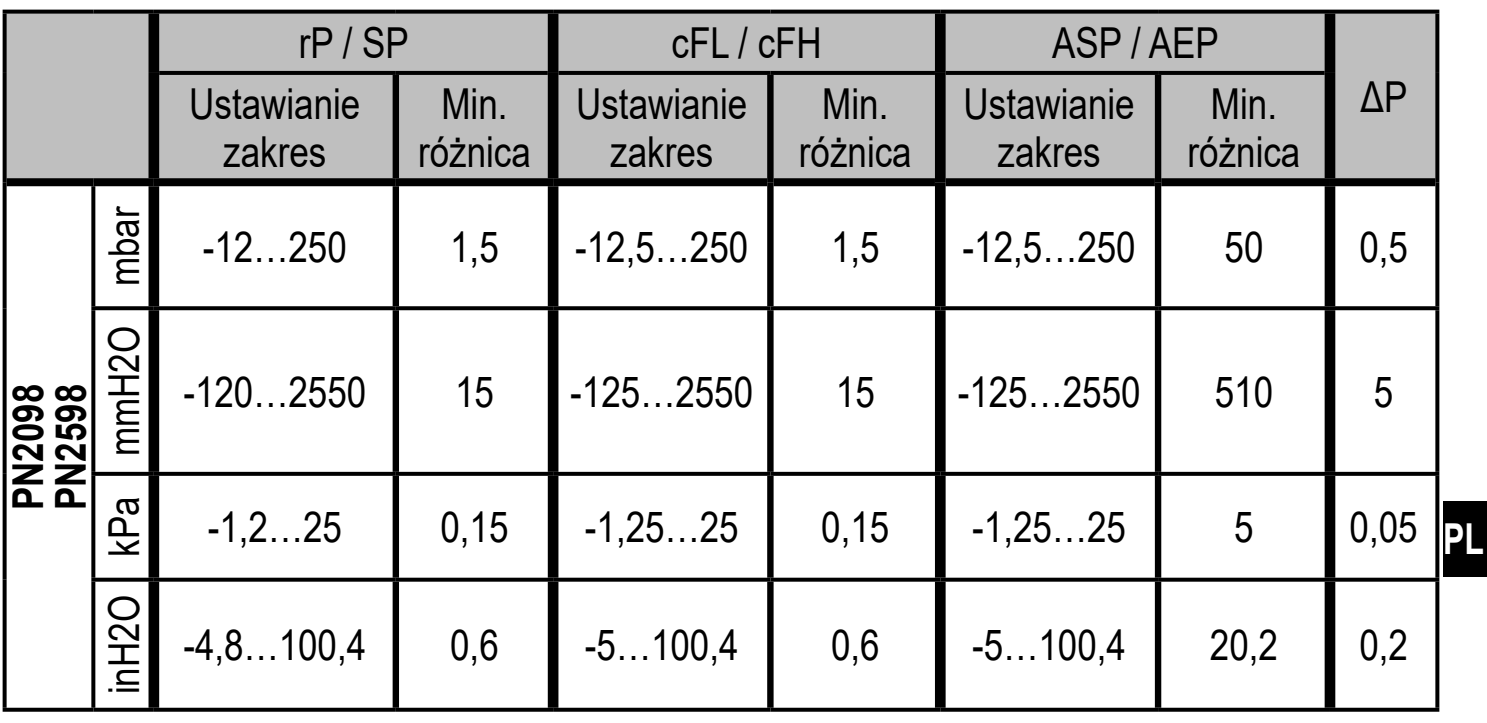

ΔP = przyrost

## **11.1.2 Zakresy nastaw w trybie pracy 3**

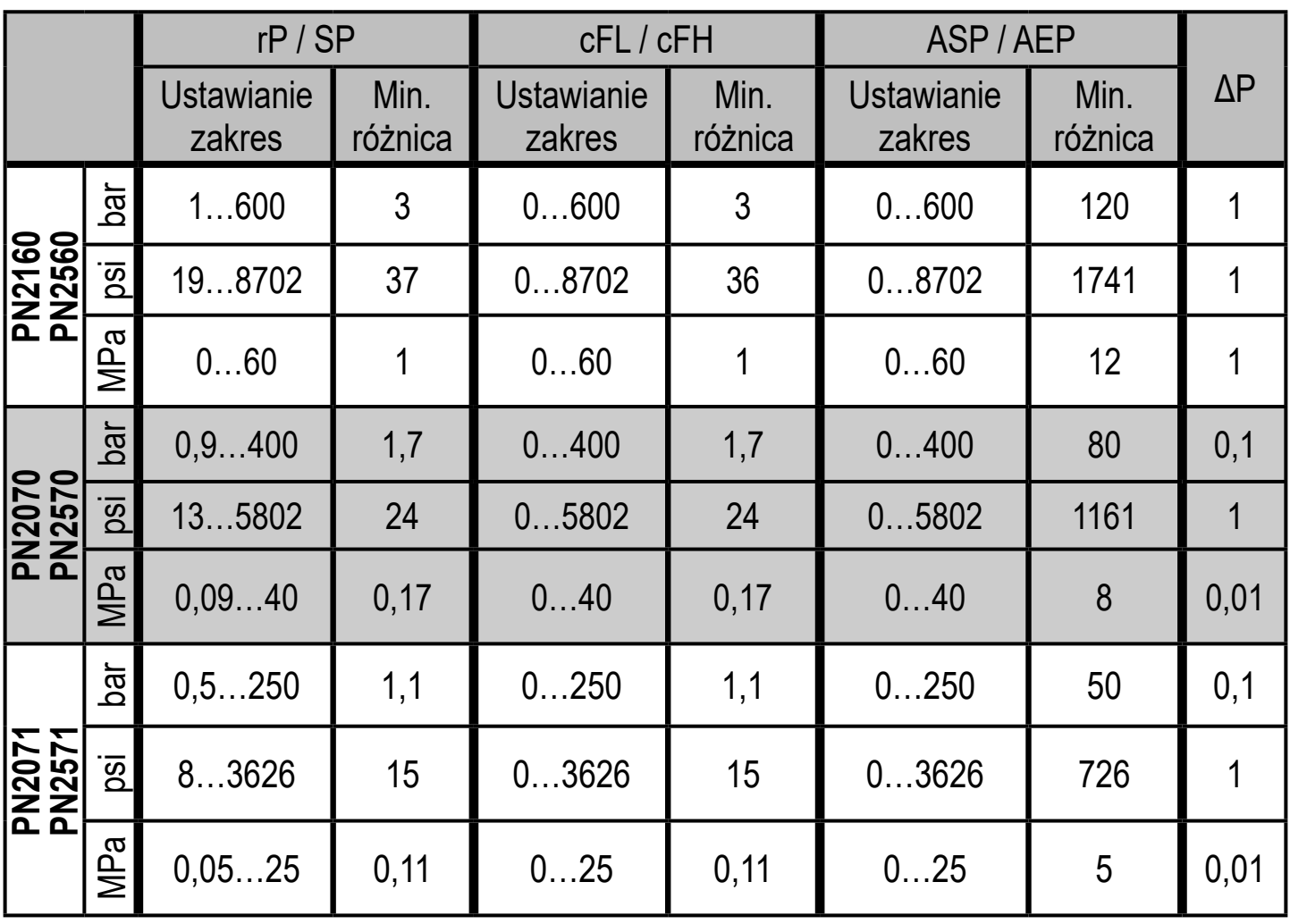

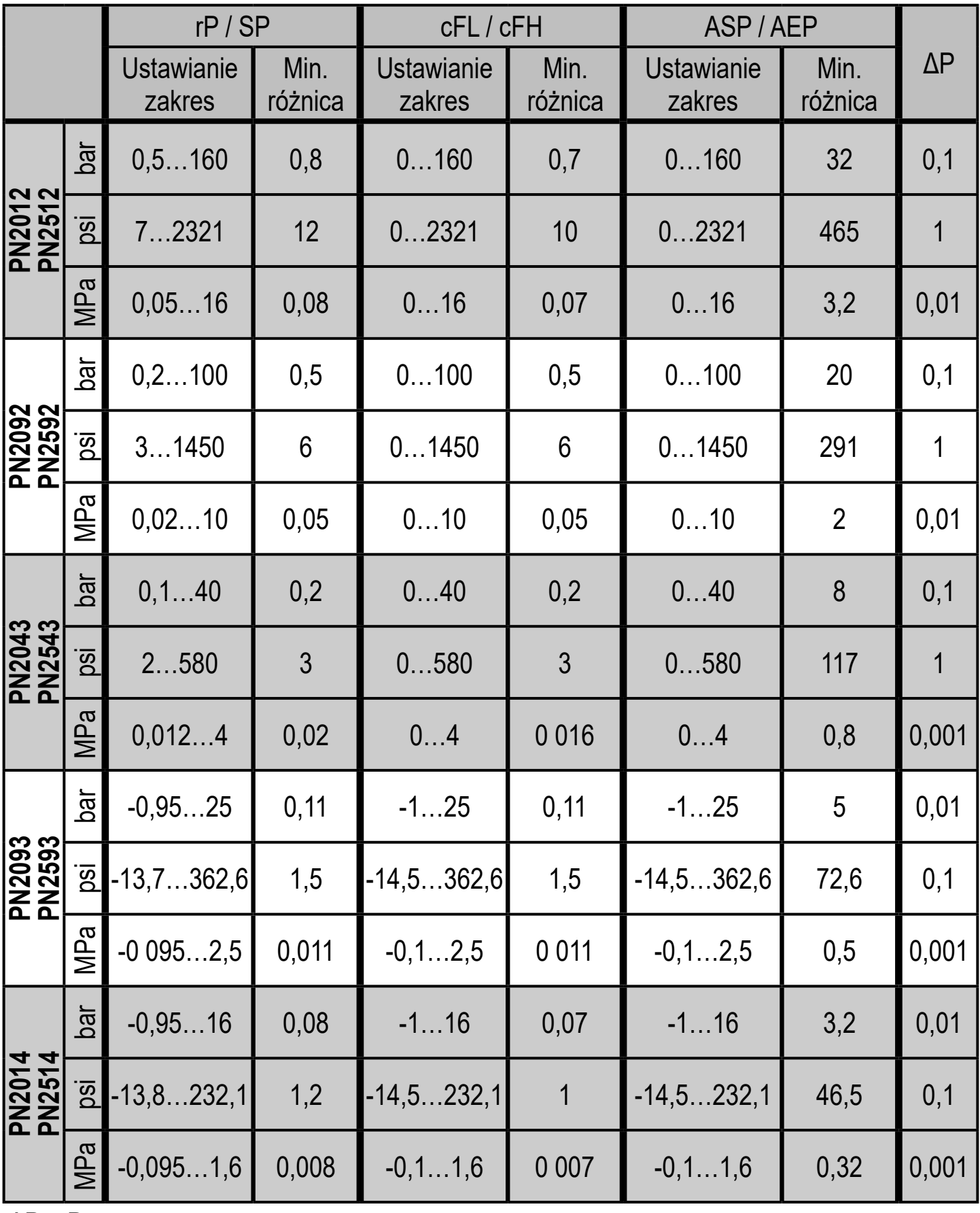

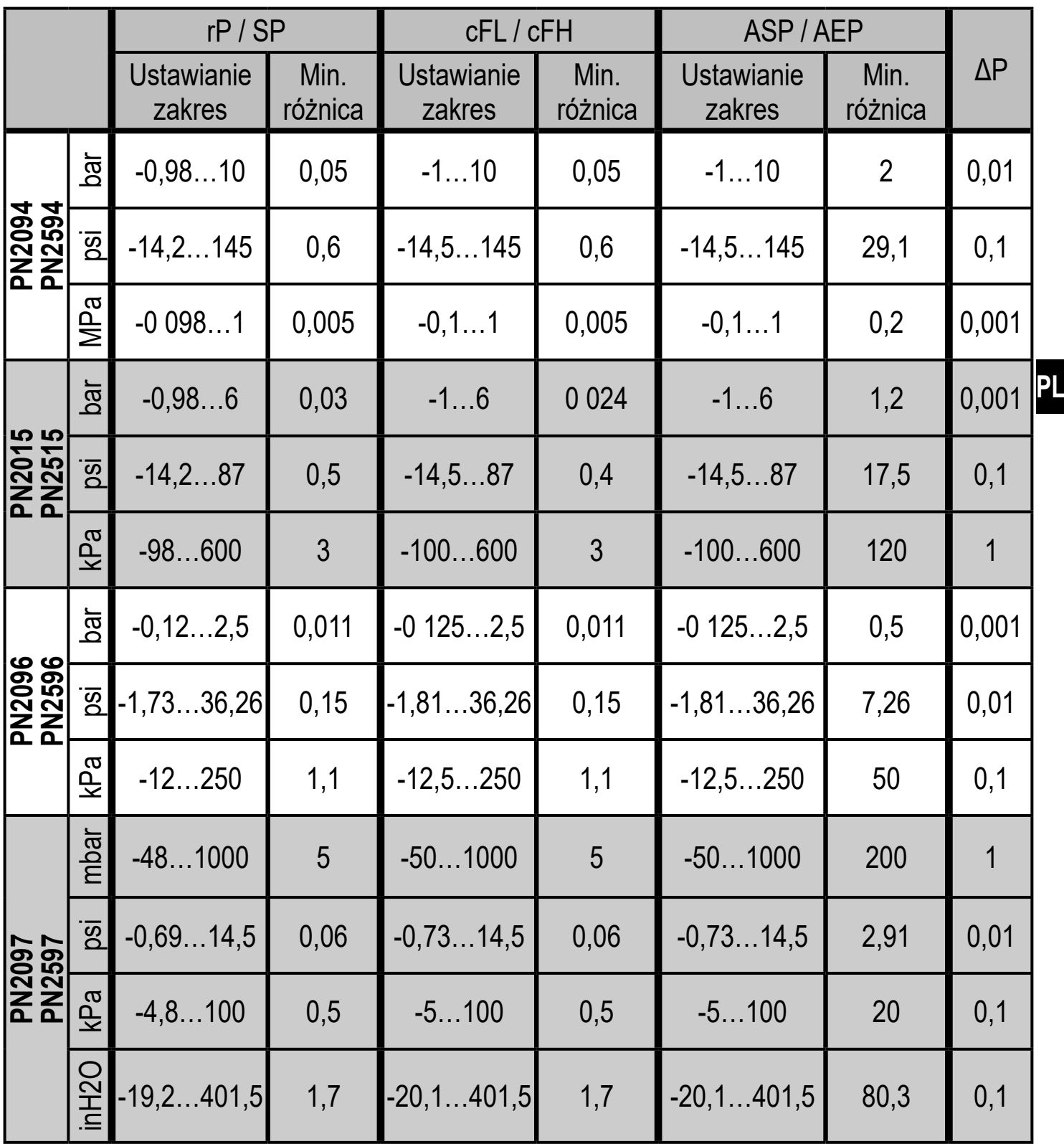

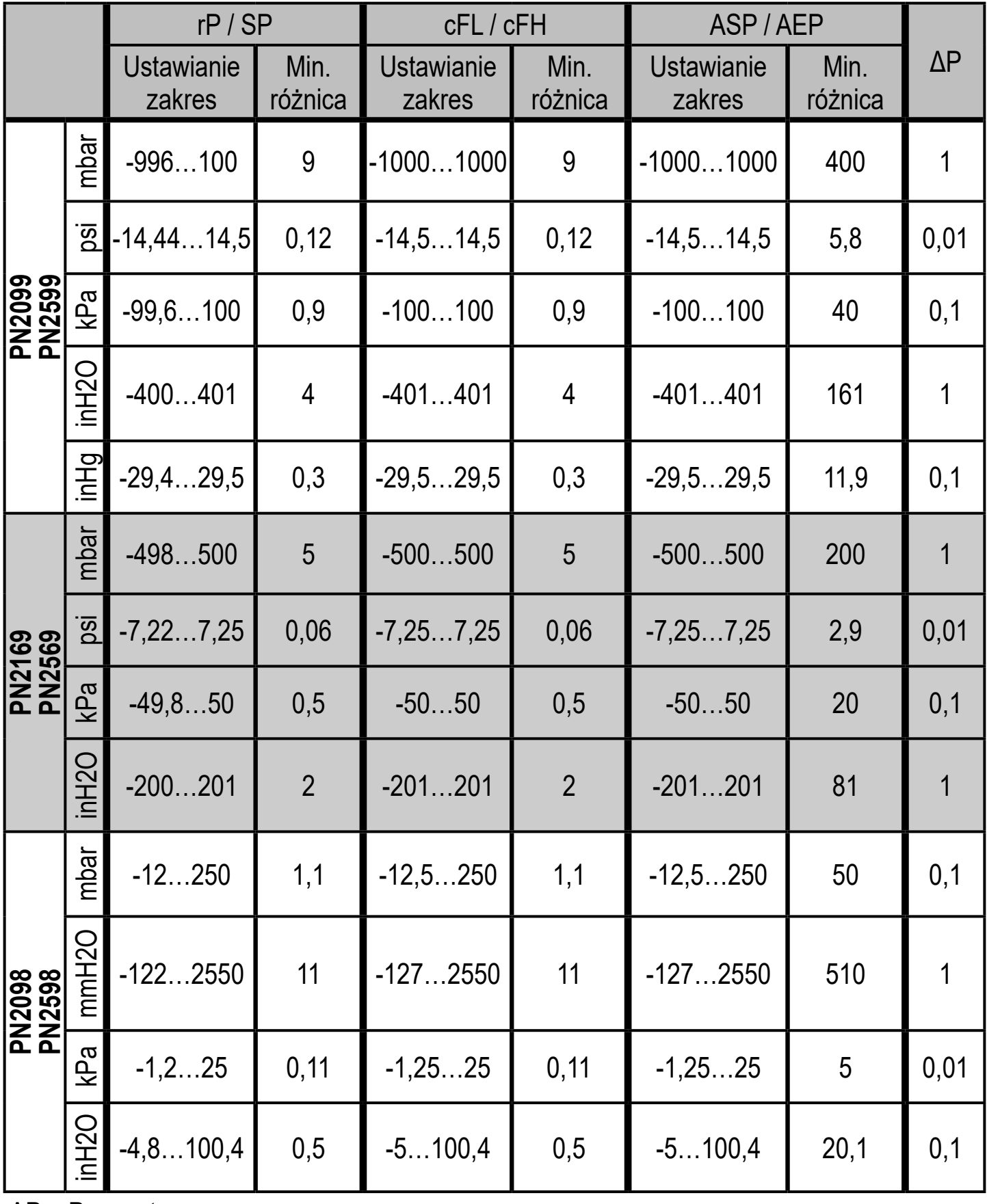

## **12 Ustawienia fabryczne**

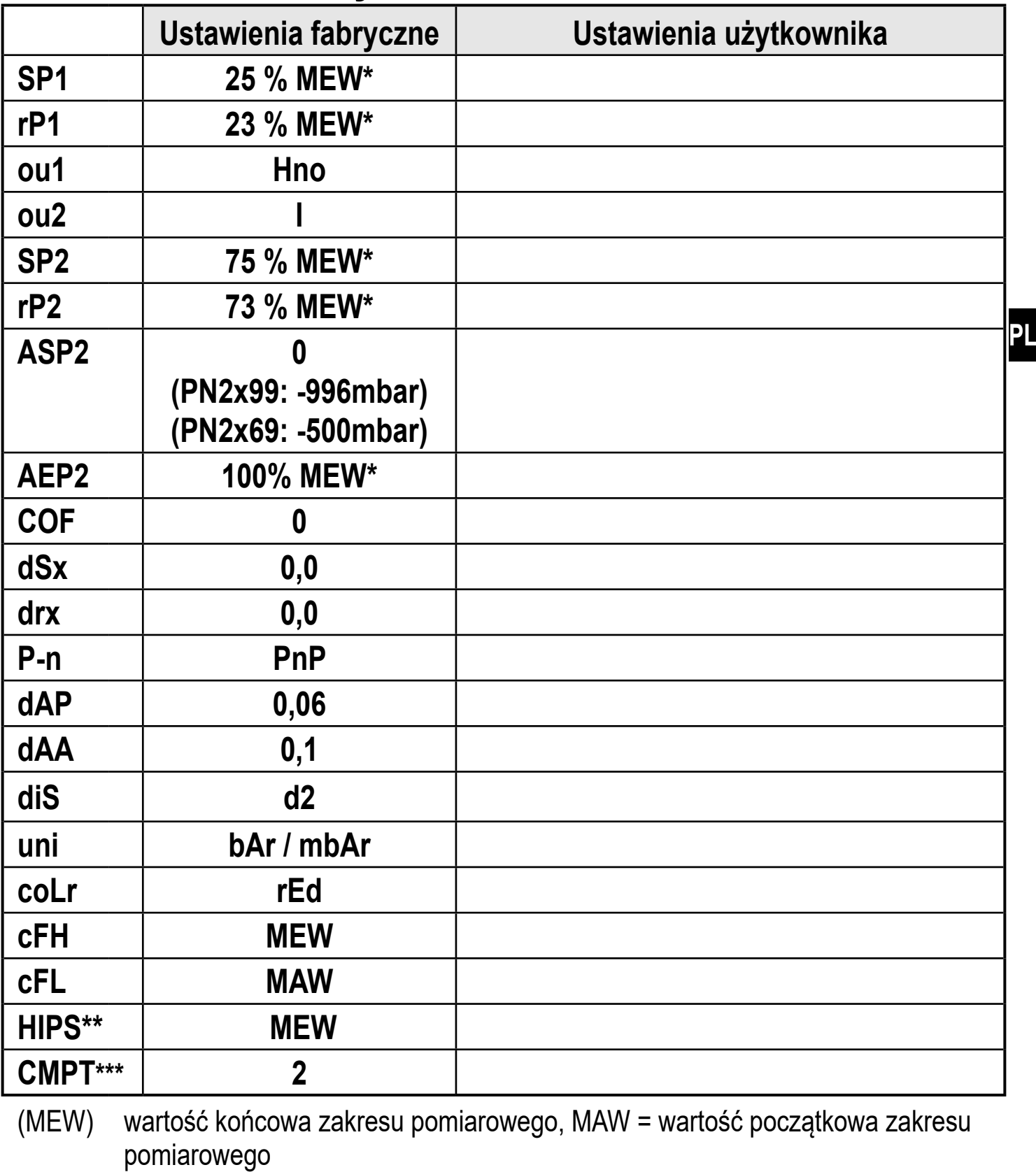

 $* =$ Wskazana wartość procentowa wartości końcowej zakresu pomiarowego (MEW) odpowiedniego czujnika ustawionego w bar / mbar (dla PN2x69 i PN2x99 wartość procentowa z zakresu pomiarowego).

- $\overline{\ }$   $\overline{\ }$  = Parametr HIPS jest dostępny tylko przez IO-Link
- **\*\*\* =** Pozycja [CMPT] nie jest dostępna dla wszystkich produktów ( $\rightarrow$  4.1).

Pobrano z:https://automatyka-sklep.eu/pn2070-elektroniczny-czujnik-cisnienia-ifm-electronic-0-400-bar-1-4-cala